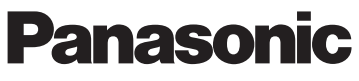

## Manuel Partie 1

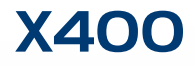

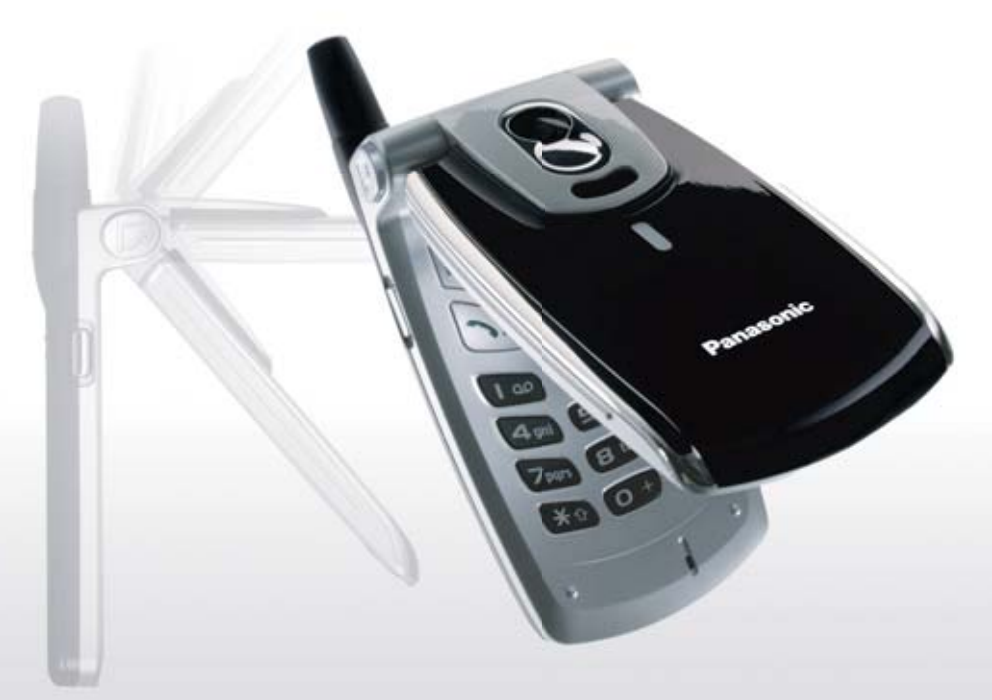

**téléphone mobile**

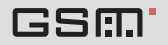

# **[Sommaire](#page-3-0)**

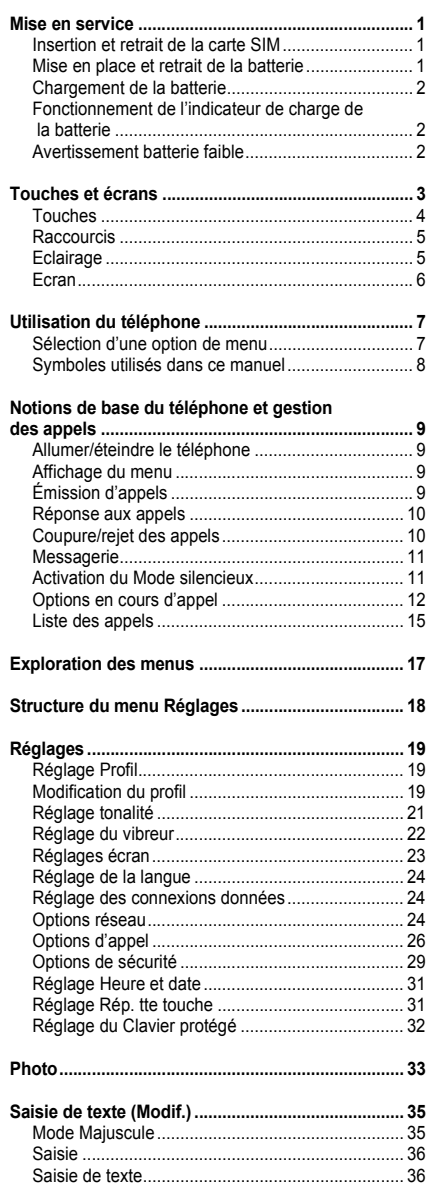

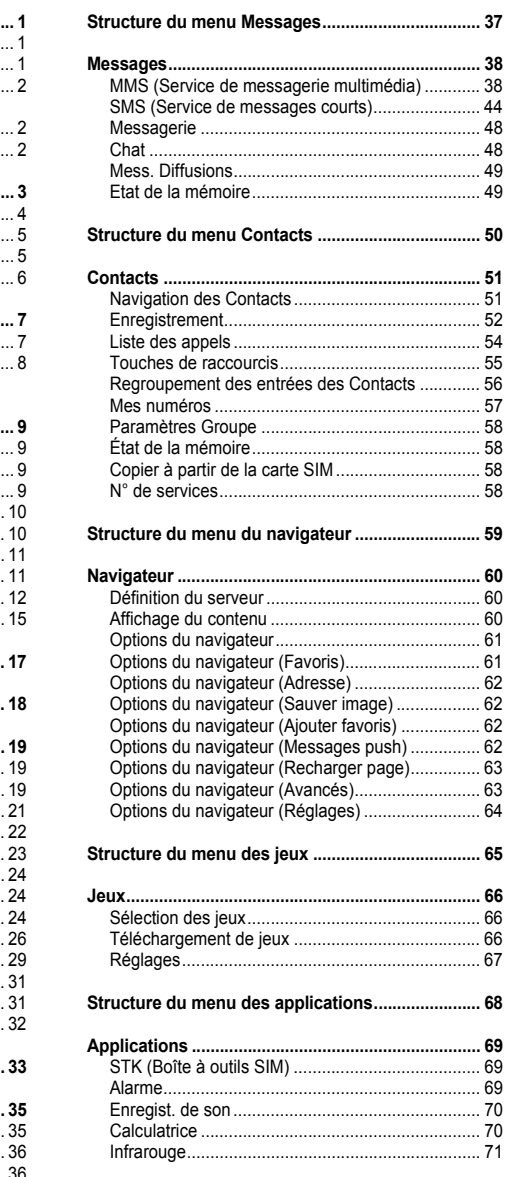

## **Sommaire**

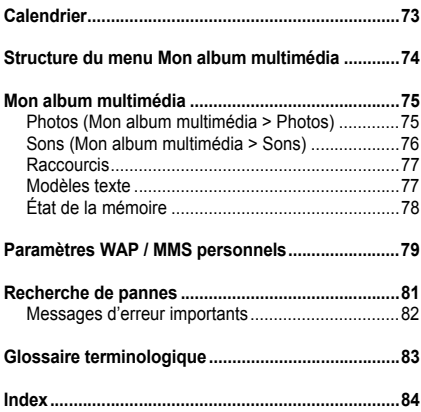

<span id="page-3-0"></span>Certains services décrits dans ce manuel dépendent du réseau et peuvent être disponibles uniquement avec un abonnement. Certaines fonctions dépendent de la carte SIM. Pour plus d'informations, veuillez contacter votre fournisseur de services.

## <span id="page-3-1"></span>**Insertion et retrait de la carte SIM**

La carte SIM est insérée à l'arrière du téléphone. (Voir « Mise en place et retrait de la batterie » ci-dessous pour retirer et mettre en place la batterie.)

#### *Insertion de la carte SIM*

Faites glisser votre carte SIM (avec les contacts dorés orientés vers le bas) dans son support, en veillant à ce que le coin découpé soit aligné.

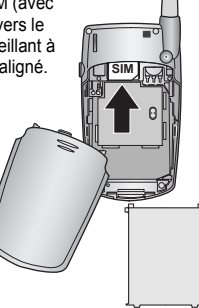

#### *Retrait de la carte SIM*

Retirez la carte SIM en la faisant glisser.

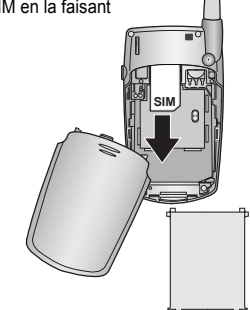

**REMARQUE** Si vous avez fait l'acquisition d'un modèle plus récent de votre téléphone et si l'ancien téléphone ne prenait pas en charge de nouveaux services, comme Messagerie multimédia (MMS), vous devrez peutêtre insérer une nouvelle carte SIM. Veuillez contacter votre fournisseur de services.

## <span id="page-3-2"></span>**Mise en place et retrait de la batterie**

Avant de retirer la batterie, vérifiez que le téléphone est éteint et que le chargeur est débranché du téléphone.

#### *Mise en place de la batterie*

1 Insérez la batterie en veillant à aligner les 3 contacts dorés avec les 3 broches dorées dans le téléphone.

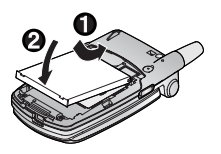

#### *Retrait de la batterie*

1 Appuyez sur la partie supérieure du couvercle et retirez-le.

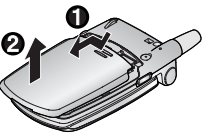

2 Replacez le couvercle sur le téléphone et faites-le glisser vers le haut du téléphone.

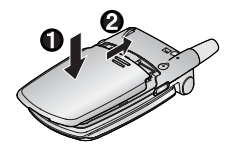

2 Extrayez la batterie en la soulevant.

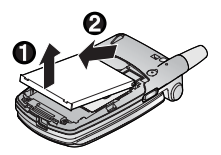

## <span id="page-4-0"></span>**Chargement de la batterie**

#### *Branchement et débranchement du chargeur rapide de voyage*

Avant de brancher le chargeur, la batterie doit être mise en place dans le téléphone.

#### Ne forcez pas la prise ; vous risqueriez d'endommager le téléphone et/ou le chargeur.

Branchez le chargeur sur l'alimentation électrique principale. Lorsque le téléphone est en cours de chargement, l'indicateur de chargement s'allume et une icône de défilement apparaît sur l'écran principal.

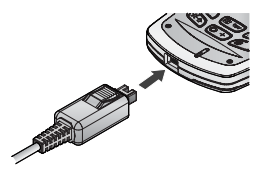

Lorsque le chargement du téléphone est terminé, éteignez les prises d'alimentation électrique et débranchez le chargeur en appuyant sur le bouton du connecteur  $\bigcirc$ , puis retirez-le de la base du téléphone  $\bigcirc$ .

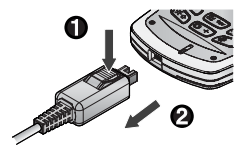

### <span id="page-4-1"></span>**Fonctionnement de l'indicateur de charge de la batterie**

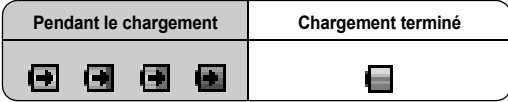

L'indicateur de chargement s'éteint lorsque le chargement est terminé.

### <span id="page-4-2"></span>**Avertissement batterie faible**

Lorsque l'alimentation de la batterie est faible, un son d'avertissement est émis et le message clignotant **Batterie faible** s'affiche. Chargez la batterie. Si vous ne chargez pas la batterie, le téléphone s'éteint dans les 2 minutes qui suivent l'affichage du message. (Voir « Chargement de la batterie ci-dessus ».) Des appels peuvent être émis et reçus lorsque le téléphone est en cours de chargement.

Certains réglages peuvent être perdus si la batterie est retirée ou reste déchargée pendant plus de 1 heure 30.

## **Touches et écrans**

<span id="page-5-0"></span>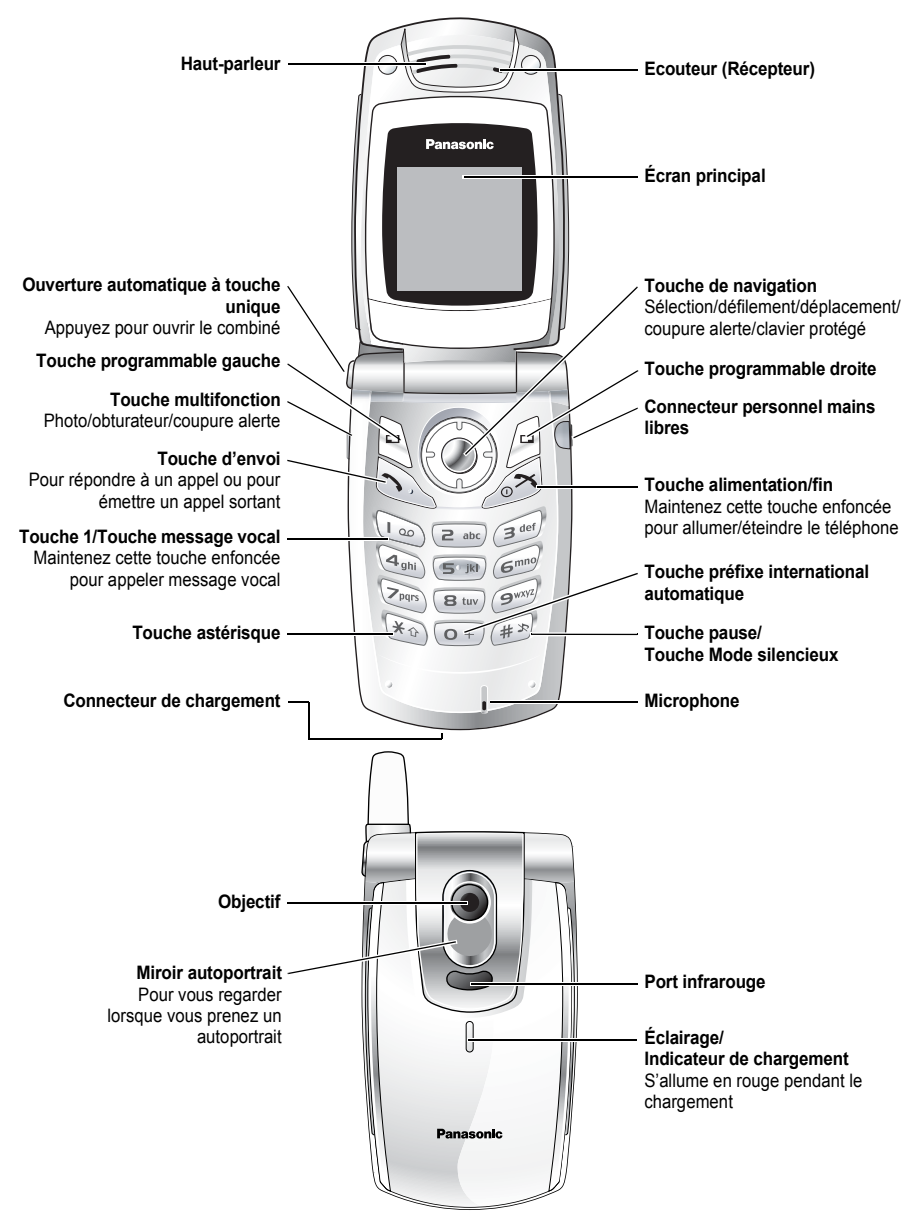

## <span id="page-6-0"></span>**Touches**

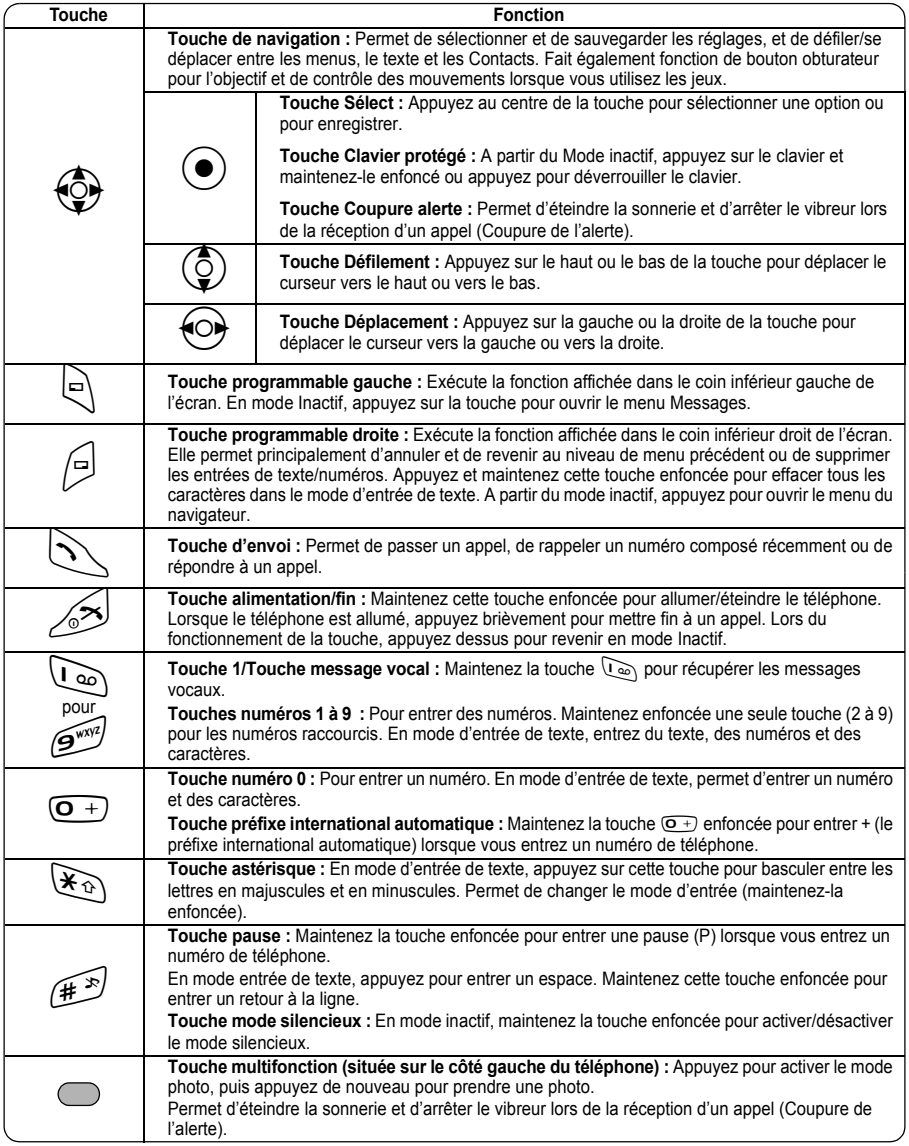

## <span id="page-7-2"></span><span id="page-7-0"></span>**Raccourcis**

Une fois familiarisé avec la structure du menu, vous pouvez utiliser le clavier pour accéder aux différentes fonctions au lieu de naviguer à travers les menus d'affichage.

#### *Appui court (en mode inactif)*

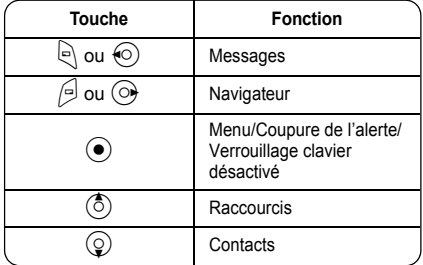

### *Appui long (en mode inactif)*

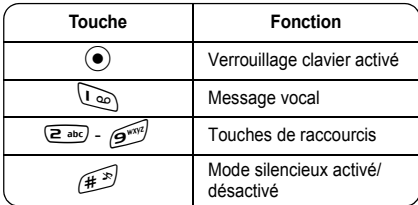

## <span id="page-7-1"></span>**Eclairage**

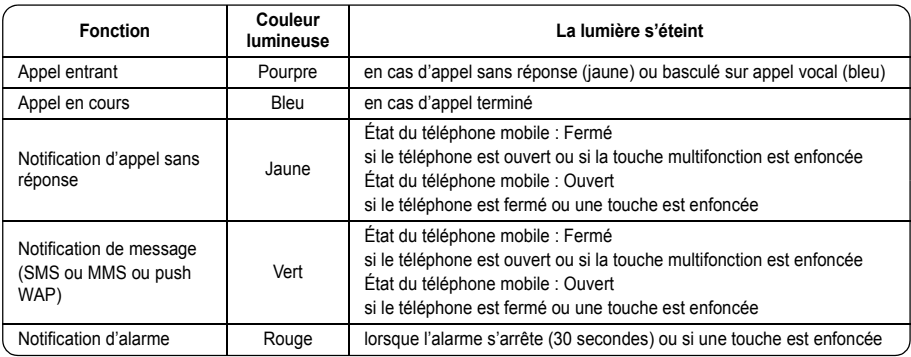

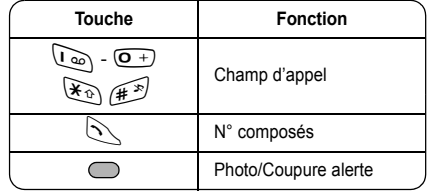

## <span id="page-8-0"></span>**Ecran**

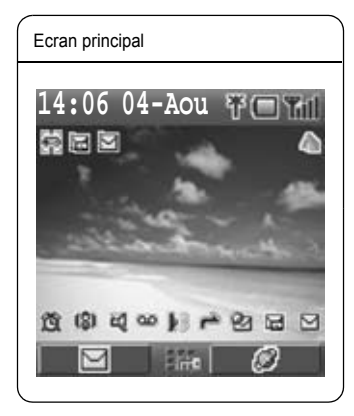

Avec certaines opérations, l'écran s'efface automatiquement au bout de 2,5 secondes ou après avoir appuyé sur une touche.

#### *Icônes d'état*

Différentes icônes s'affichent, selon les fonctions utilisées et les options sélectionnées. Les icônes apparaissent sur l'écran principal comme dans le tableau suivant.

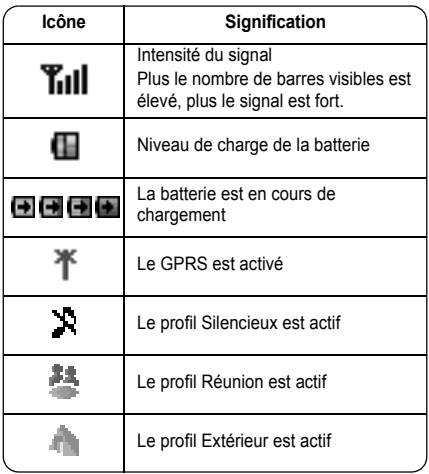

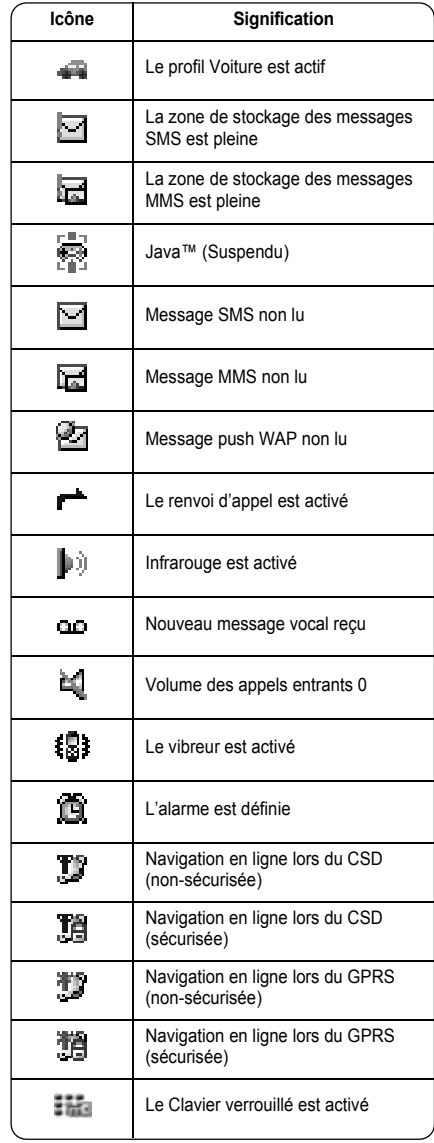

## <span id="page-9-1"></span><span id="page-9-0"></span>**Sélection d'une option de menu**

En mode inactif, appuyez au centre de la touche de navigation  $\odot$  pour ouvrir l'écran du menu principal. L'écran du menu principal comporte 9 options.

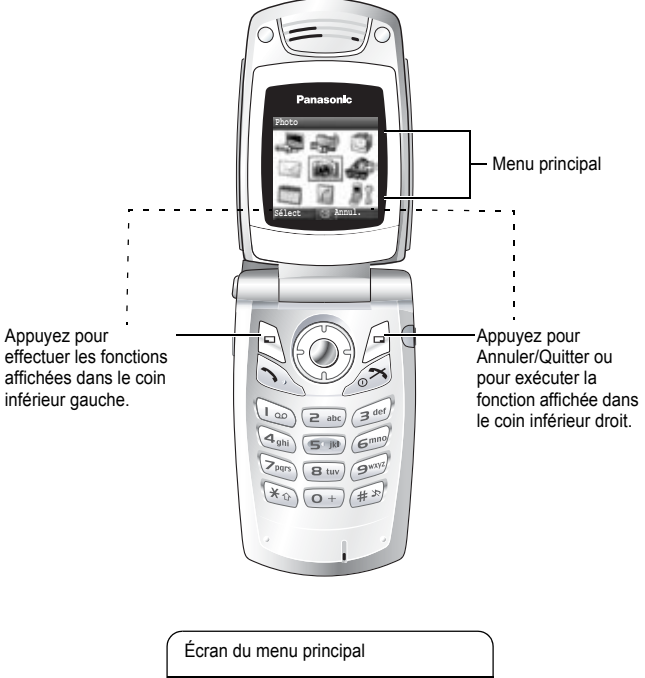

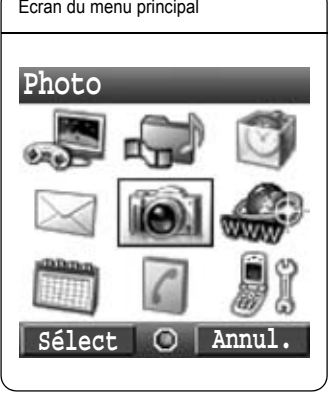

## <span id="page-10-0"></span>**Symboles utilisés dans ce manuel**

Le tableau ci-dessous indique les symboles utilisés tout au long de ces instructions et, dans la colonne de droite, leur signification.

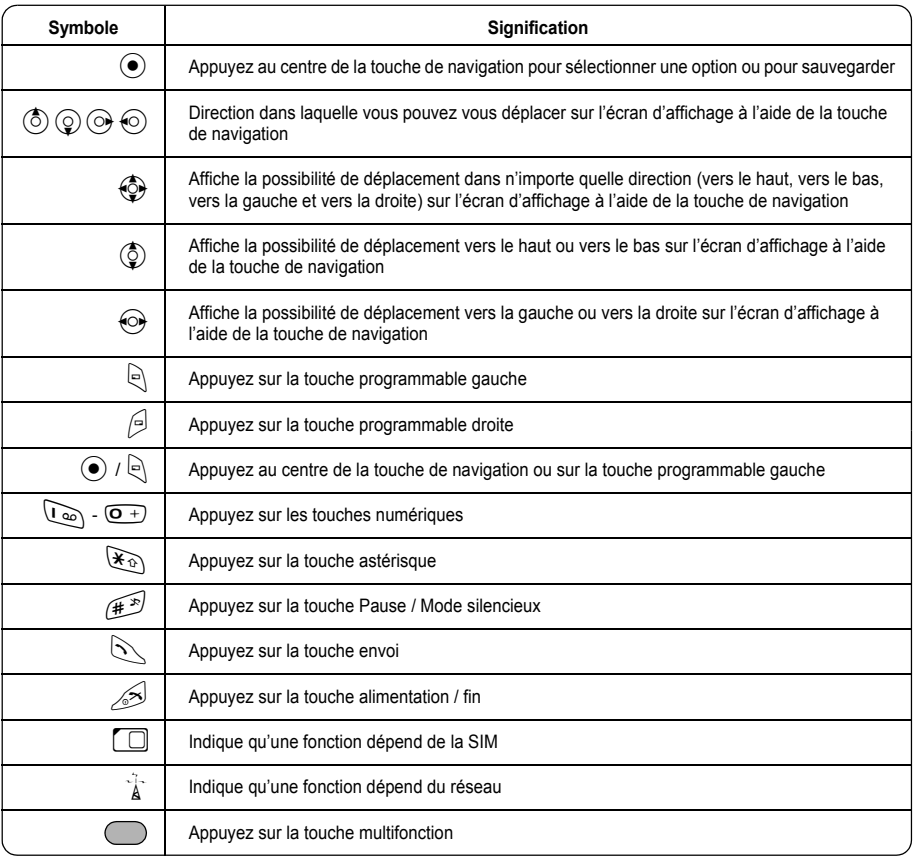

## **Notions de base du téléphone et gestion des appels**

<span id="page-11-0"></span>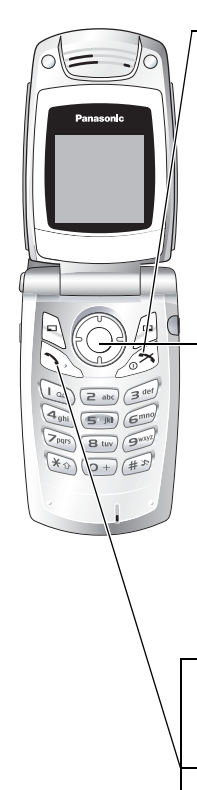

## <span id="page-11-1"></span>**Allumer/éteindre le téléphone**

Maintenez la touche  $\gg$  enfoncée pendant 3 secondes pour allumer le téléphone

• Lorsque le téléphone s'allume, un message de bienvenue peut être affiché, puis le téléphone passe en mode inactif.

Maintenez la touche  $\gg$  enfoncée de nouveau pour éteindre le téléphone

Pour éteindre le téléphone, utilisez uniquement  $\gg$  pour éviter d'endommager le téléphone.

## <span id="page-11-2"></span>**Affichage du menu**

- 1 Pour accéder au menu, appuyez sur  $\odot$  en mode inactif
- 2 Le menu s'affiche

(Le menu peut varier en fonction de la carte SIM.)

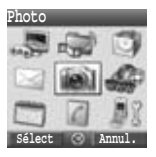

**14.06 04-Aou**

## <span id="page-11-3"></span>**Émission d'appels**

- Pour émettre un appel, commencez en mode inactif.
- Vérifiez que le nom du réseau et  $\mathbf{X}$ ul apparaissent sur l'écran.

#### *Numérotation standard*

- 1 Entrez le numéro de téléphone  $(\overline{O}+) \overline{O^{wN^2}}$ ,  $(\overline{\mathcal{X}_Q})$ ,  $(\overline{\mathcal{H}^{(N)}})$
- $2 \bigwedge / \bigodot$

1  $\mathbb{N}$ 

#### *Numérotation contacts*

- 1 (2) **Contacts** (voir « Raccourcis », page [5](#page-7-2))
- 2  $\circled{2}$  contact requis  $\circled{2}$

#### *Numérotation des numéros récents (appels émis ou reçus)*

- 2 2**N° composés, Appels répondus** ou **Sans réponse**
- 3  $\circled{5}$  contact requis  $\circled{5}$

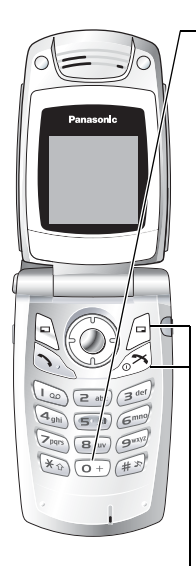

#### *Numérotation internationale*

Le code international du pays ou de la région de destination doit être saisi, suivi de l'indicatif régional et du numéro de téléphone.

- 1 Maintenez la touche  $\overline{Q}$  + enfoncée
- 2 Entrez le code du pays et/ou de la région
- 3 Entrez l'indicatif régional et le numéro de téléphone  $\mathcal{N}$  /  $\odot$

**REMARQUE** La plupart des pays/régions incluent un « 0 » initial dans l'indicatif régional. Dans la plupart des cas, celui-ci doit être omis lorsque vous composez des numéros internationaux. Si vous avez des difficultés à émettre des appels internationaux, contactez votre fournisseur de services.

#### *Appel d'urgence*

Pour émettre un appel d'urgence, l'antenne ( $\blacktriangledown$ ) doit être présente.

#### **Lorsque la carte SIM est insérée :**

Entrez le numéro des urgences 112  $\sqrt{\ }$  / ( $\bullet$ )

#### **Lorsque la carte SIM n'est pas insérée :**

Entrez le numéro des urgences 112  $\bigcirc$  /  $\bigcirc$  /  $\bigcirc$ 

ou

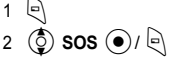

La plupart des pays prend en charge le numéro des urgences international 112. Si ce numéro ne fonctionne pas sur votre téléphone, veuillez appeler votre fournisseur de services.

Les appels d'urgence sans carte SIM installée sont tributaires du pays ou de l'opérateur de réseau.

## <span id="page-12-0"></span>**Réponse aux appels**

Appuyez sur n'importe quelle touche sauf sur  $\mathcal{A}$  /  $\bigcirc$  /  $\bigcirc$  /  $\bigcirc$  /  $\bigcirc$  (Rép. tte touche)

**REMARQUE** La rép. tte touche peut être désactivée. (Voir « Option rép. tte touche », page [31](#page-33-1).) Dans ce cas, pour répondre aux appels, il faut appuyer sur  $\mathbb{N}$ ou  $\Theta$ .

## <span id="page-12-1"></span>**Coupure/rejet des appels**

 $\gg$  /  $\approx$  ou fermez le téléphone pendant l'arrivée de l'appel pour rejeter l'appel ou pour terminer un appel en cours.

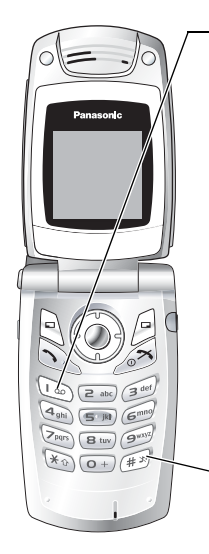

## <span id="page-13-0"></span>**Messagerie**

Pour pouvoir consulter vos messages vocaux, vous devez d'abord vous abonner à la messagerie par l'intermédiaire de votre fournisseur de services. Pour vérifier que l'accès à la messagerie a été configuré, maintenez la touche  $\overline{\mathcal{C}}$  enfoncée. Voir « Messagerie », page [48](#page-50-2) pour les instructions de programmation.

- 1 Lorsque vous recevez une nouveau message vocal, un avertissement sonore retentit et apparaît dans la partie inférieure de l'écran, ou vous recevez une notification SMS (selon le service local)
	- CLC reste affiché tant que vous n'avez pas écouté tous vos messages vocaux.
- 2 Maintenez enfoncée la touche  $\mathcal{Q}_{\infty}$  pour composer automatiquement le numéro de votre messagerie
	- Si le numéro n'est pas valide, contactez votre fournisseur de services.
- 3 Suivez les instructions enregistrées pour votre messagerie
- $4 \times$  lorsque vous avez terminé

### <span id="page-13-1"></span>**Activation du Mode silencieux**

- 1 Pour rétablir rapidement les paramètres prédéfinis du Mode silencieux, maintenez enfoncée la touche  $#^2$ 
	- Pour modifier les paramètres du mode silencieux, voir la section « Modification du profil », page [19](#page-21-2).
- 2 Pour désactiver, maintenez enfoncée la touche  $H^2$

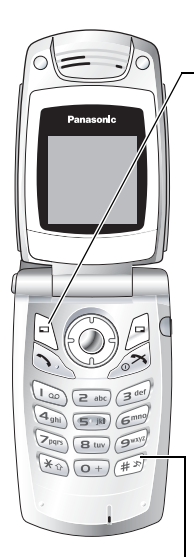

## <span id="page-14-0"></span>**Options en cours d'appel**

Pendant un appel :  $\mathbb{R}$  pour options  $\circled{a}$  option requise  $\circled{a}$  /  $\circled{a}$ 

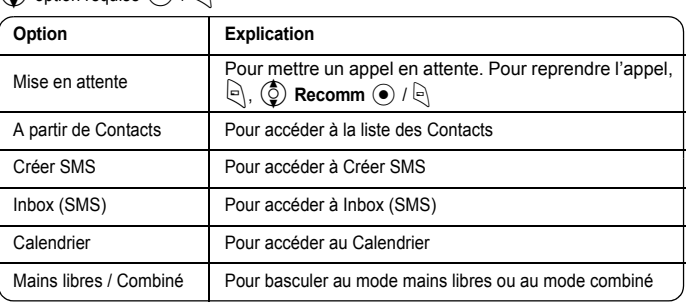

#### *Volume de l'écouteur*

Pendant un appel :  $\circled{2}$  /  $\circled{2}$  pour régler le volume de l'écouteur

#### *Mains libres*

Cette option vous permet d'avoir une conversation sans tenir le téléphone contre votre oreille.

#### **Basculer entre des appels en mode Mains libres et Combiné :**

Pendant un appel en mode Combiné :

 $\langle \hat{\mathbb{Q}} \rangle$ ,  $\langle \hat{\mathbb{Q}} \rangle$  Mains libres  $\langle \hat{\bullet} \rangle$ / $\langle \hat{\mathbb{Q}} \rangle$ 

Pendant un appel en mode Mains libres :

 $\Theta$ ,  $\overline{Q}$  **Combiné**  $\Theta$ / $\Theta$ 

Ne tenez pas le téléphone contre votre oreille en mode Mains libres.

#### *Tonalités DTMF*

Des tonalités DTMF peuvent être envoyées au cours d'une conversation. Elles sont généralement utilisées pour accéder à la messagerie, à la radiomessagerie et à la banque à domicile informatisée. Par exemple, si vous devez entrer un numéro pour accéder à distance à vos messages vocaux. Vous pouvez enregistrer un numéro de téléphone dans les Contacts avec une séquence DTMF, le numéro sera ainsi composé lors d'un rappel et la séquence DTMF sera envoyée automatiquement.

#### **Envoyer des tonalités DTMF pendant un appel :**

Appuyez sur les caractères  $(\overline{Q+})$  -  $\overline{Q^{unpl}}$ ,  $(\overline{A}^{in})$ ,  $(\overline{X_0})$ 

#### **Numérotation en attente :**

Vous permet d'envoyer des tonalités DTMF automatiquement.

- 1 Entrez le numéro de téléphone
- 2 Maintenez la touche  $\left(\mathbf{r}\right)$  enfoncée jusqu'à ce que la lettre P s'affiche à la fin du numéro de téléphone entré
- 3 Entrez les caractères DTMF après une pause, le numéro d'accès aux messages vocaux par exemple
- $4 \left( \frac{1}{2} \right)$

3 secondes après la connexion de l'appel, la séquence DTMF est envoyée.

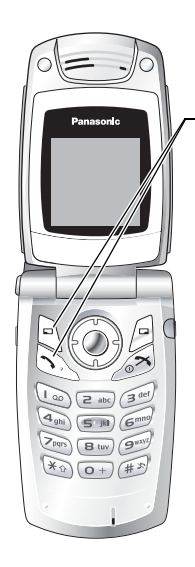

#### *Appel entrant au cours d'un premier appel*

Pendant un appel, vous pouvez recevoir un autre appel. Pour cela, la fonction App en attente doit être activée. (Voir « App en attente », page [27.](#page-29-0))

#### **Accepter un second appel :**

 $\mathbb{R}$  /  $\mathbb{R}$  (le deuxième appel est actif, l'appel en cours est mis en attente)

Lorsque deux appels sont connectés, les options suivantes sont disponibles en appuyant sur  $\Theta$ .

 $\circled{2}$  option requise  $\circled{1}$  /  $\circled{1}$ 

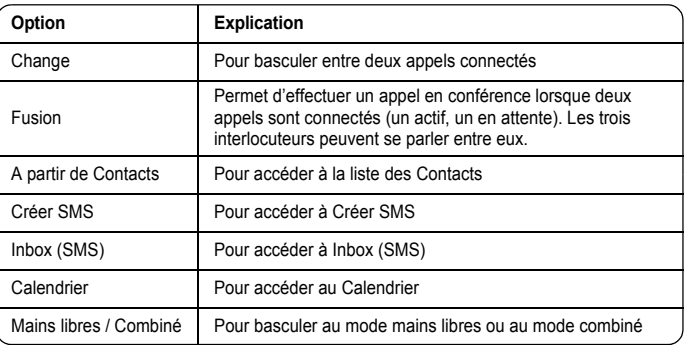

#### **Rejet d'un second appel :**

pour rejeter l'appel entrant et reprendre l'appel en cours.

#### **Coupure d'un appel et reception d'un second appel :**

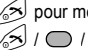

 $\gg$  pour mettre fin à l'appel en cours, puis appuyez sur n'importe quelle touche sauf

 $\sqrt{\epsilon}$  /  $\odot$  /  $\odot$  /  $\odot$  pour répondre à l'appel entrant.

La fonction App en attente est tributaire du réseau  $\binom{f+1}{A}$ .

#### *Emission d'un deuxième appel*

#### **Pendant un appel :**

Entrez le deuxième numéro de téléphone et  $\bigcirc$  /  $\odot$ 

ou

pour les options et sélectionnez le contact requis à partir de la liste des Contacts et  $\mathbb N$ 

Le premier appel est mis en attente.

La possibilité d'émettre un deuxième appel est tributaire du réseau ( $\lambda$ ).

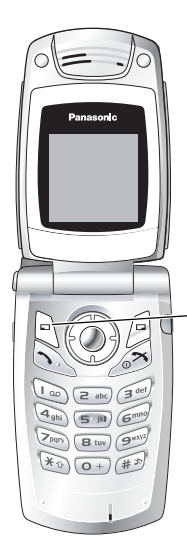

#### *Mode conférence*

Un appel en conférence compte 3 personnes ou plus en conversation en même temps. ( $\frac{1}{4}$ )

- 1 Établir un appel en conférence en fusionnant deux appels
- 2 Continuez à ajouter des personnes à l'appel en conférence (jusqu'à 5 connexions au total) en appelant les autres ou en acceptant les appels entrants

Lorsque vous émettez ou acceptez un appel, l'appel en conférence est mis en attente. Les personnes déjà connectées à l'appel en conférence peuvent continuer à se parler lorsqu'elles sont en attente. Chaque connexion supplémentaire peut alors être fusionnée à l'appel en conférence en  $\lbrack \mathfrak{S} \rbrack$ ,  $\lbrack \mathfrak{S} \rbrack$ **Fusion**  $\lbrack \mathfrak{S} \rbrack$ .

#### **Options de l'appel en conférence**

Vous pouvez sélectionner une personne participant à l'appel en conférence et séparer la conversation, ce qui vous permet de parler en privé sans la participation des autres interlocuteurs de l'appel en conférence.

1 Pendant un appel en conférence,  $\ket{\Theta}$ 

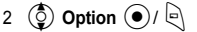

- $3 \left( \frac{\delta}{2} \right)$  appelant souhaité dans la liste de l'appel de conférence
- 4 option requise  $\lvert \overline{e} \rvert$
- 5  $\circled{5}$  option requise  $\circled{0}$  /

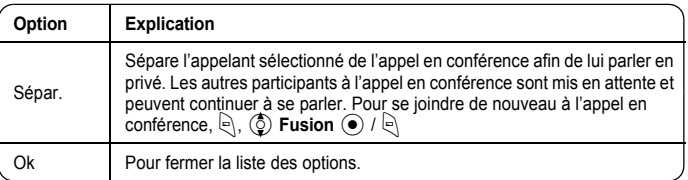

Pour mettre fin à la connexion de l'appel,  $\bigcirc$  (Fin)

6  $\sim$  pour mettre fin à l'appel en conférence et à toutes les connexions

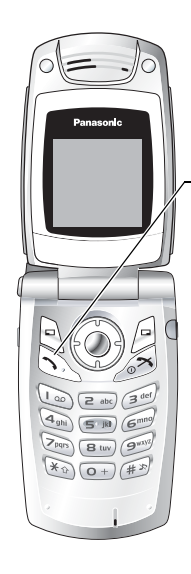

## <span id="page-17-0"></span>**Liste des appels**

Les numéros de téléphone composés récemment, les appels répondus et les appels sans réponse sont enregistrés dans la liste des appels. Les numéros dans la liste des appels peuvent être employés pour passer des appels, pour envoyer des messages ou pour ajouter un numéro à la liste des Contacts. Vous pouvez également effacer des numéros de la liste.

#### *Affichage de la Liste des appels*

- 1  $\mathbb{N}$
- 2 2**N° composés**, **Appels répondus** ou **Sans réponse**
- 3  $\circled{6}$  numéro de téléphone requis  $\circled{6}$

#### *Numérotation à partir de la Liste des appels*

1  $\sqrt{ }$ 

4 P

- 2 2**N° composés**, **Appels répondus** ou **Sans réponse**
- 3  $\circledcirc$  numéro de téléphone requis  $\circledcirc$
- 5  $\circled{C}$  Appel  $\circled{O}$  /  $\circled{C}$

#### *Envoi de messages*

- 2 2**N° composés**, **Appels répondus** ou **Sans réponse**
- 3  $\circled{2}$  numéro de téléphone requis  $\circled{\bullet}$
- 4  $\Box$

1 C

- 5  $\circled{5}$  Envoi message  $\circled{0}$  /
- $6$   $\circled{2}$  **MMS** ou **SMS**  $\circled{2}$  /
- 7 Entrez un message

Pour plus d'informations sur la création d'un message, voir « Créer un nouveau MMS », page [38](#page-40-2) ou « Créer un message texte », page [44](#page-46-1).

1  $\mathbb{N}$ 

 $4 \n\in$ 

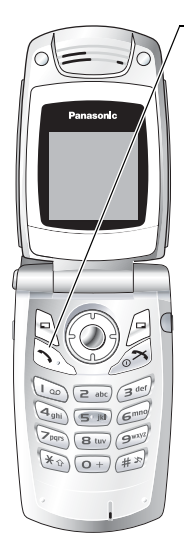

#### *Enregistrement d'un numéro de téléphone à partir de la Liste des appels dans la liste des Contacts*

- 2 2**N° composés**, **Appels répondus** ou **Sans réponse**
- $3 \quad \textcircled{3}$  numéro de téléphone requis  $\textcircled{4}$
- 5  $\circled{)}$  Ajout contacts  $\circled{)}$
- 6  $\bigcirc$  **Téléphone** ou **SIM**  $\bigcirc$  /  $\bigcirc$
- 7  $\circled{2}$  icône requise  $\circled{2}$
- 8 Entrez l'information appropriée  $\left( \bullet \right)$

```
(Si nécessaire, répétez les étapes 7 et 8)
```

```
9 \Theta
```
#### *Options de la liste des appels*

Dans chaque liste des appels, les options suivantes sont disponibles en appuyant sur  $\mathbb{R}$ .  $\circled{2}$  option requise  $\circled{+}$ 

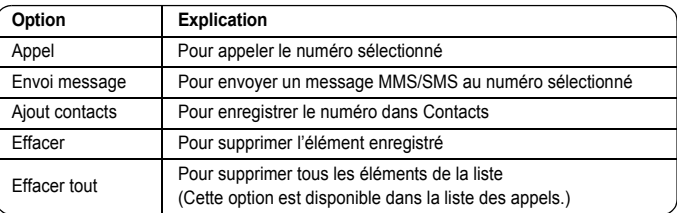

## **Exploration des menus**

<span id="page-19-0"></span>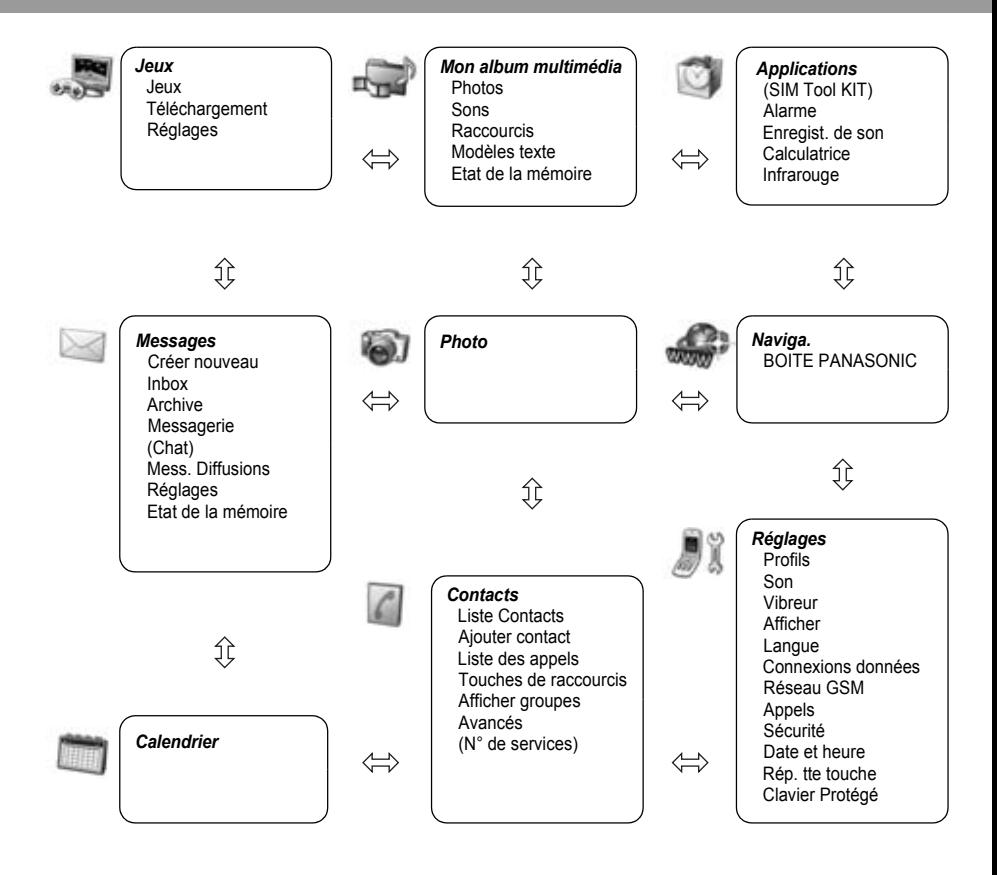

La Boîte à outils SIM et les numéros de service sont tributaires de la carte SIM ( $\Box$ ). Le Chat est tributaire de l'opérateur de réseau.

## <span id="page-20-0"></span>**Structure du menu Réglages**

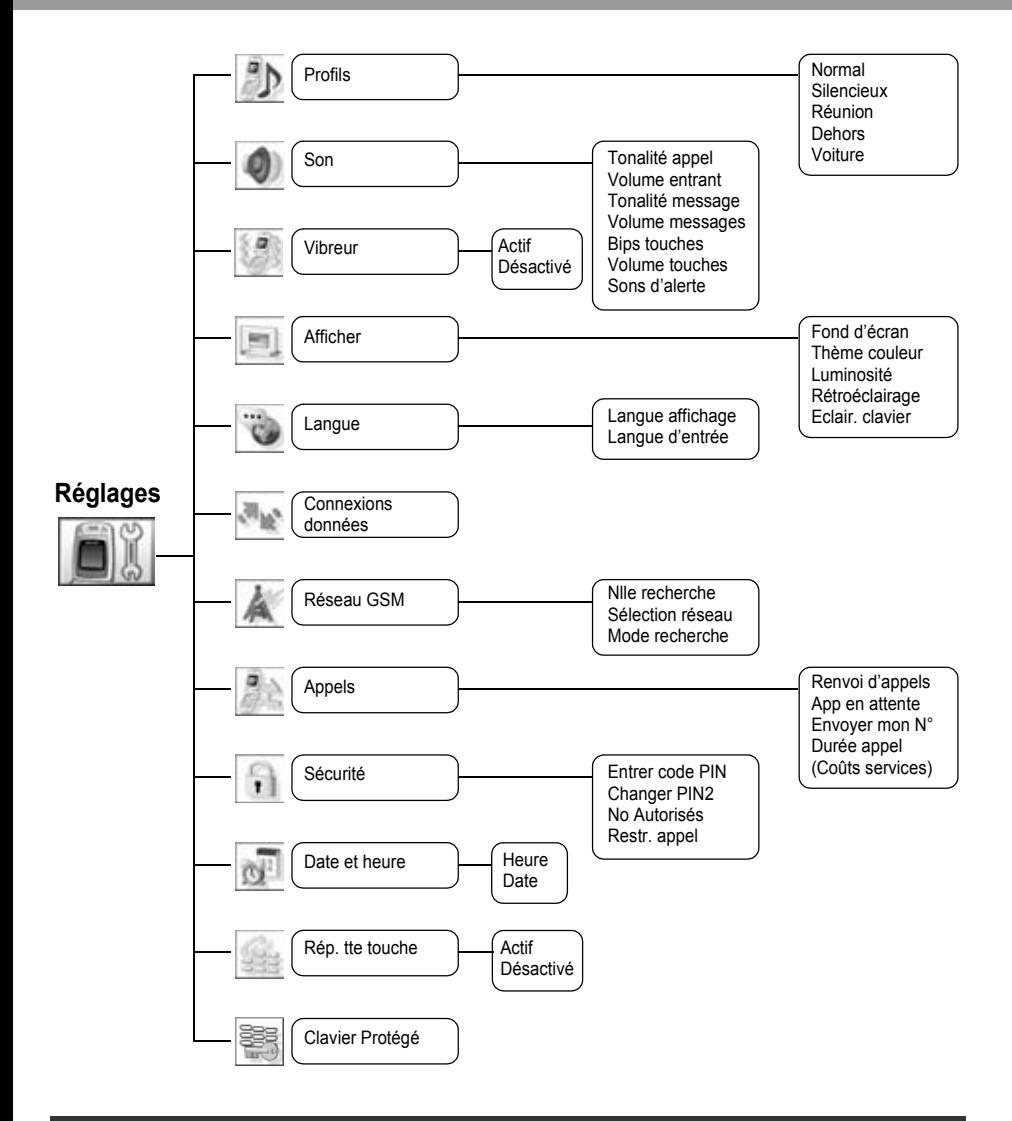

Les Coûts services sont tributaires de la carte SIM ( $\Box$ ).

# **Réglages**

<span id="page-21-0"></span>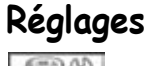

**Profils**

## <span id="page-21-1"></span>**Réglage Profil**

Vous pouvez basculer entre cinq profils dans votre téléphone, chacun d'entre eux ayant une tonalité de sonnerie, volume de sonnerie, etc. distincts.

Les profils sont configurés pour être utilisés dans des environnements différents - par exemple, vous pouvez créer un profil Silencieux, un profil Réunion avec une tonalité de sonnerie différente pour les occasions officielles et un profil Dehors pour les environnements bruyants.

Dans chaque profil, des mélodies distinctes peuvent être définies pour les appels entrants et les avertissements de message.

#### <span id="page-21-2"></span>*Activation d'un profil*

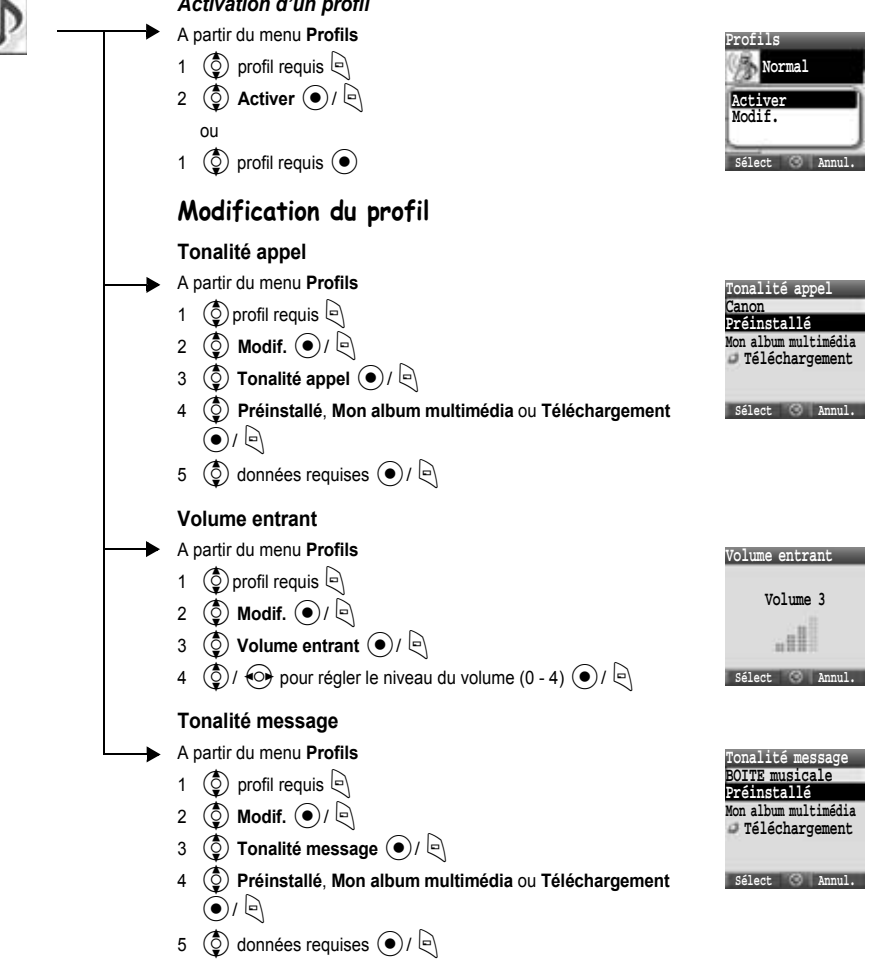

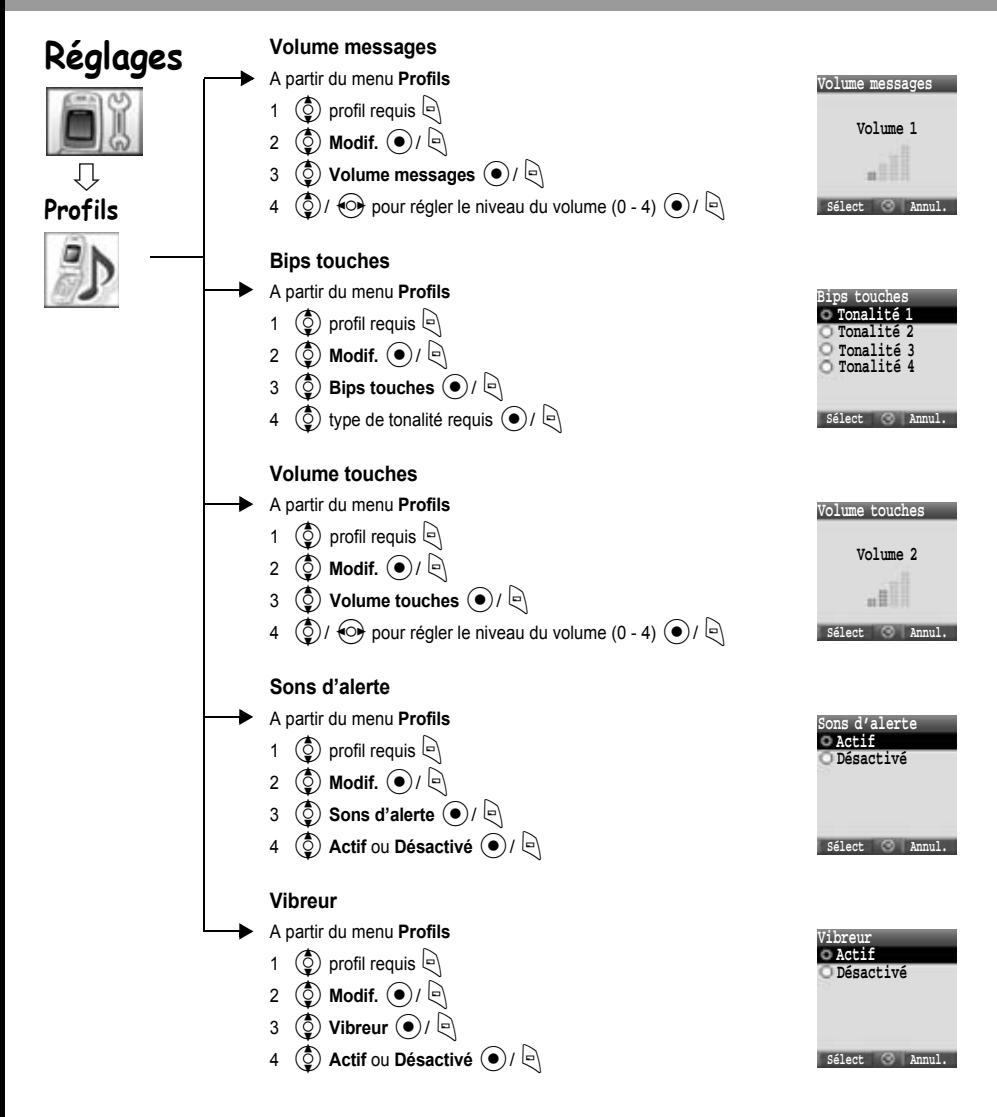

<span id="page-23-0"></span>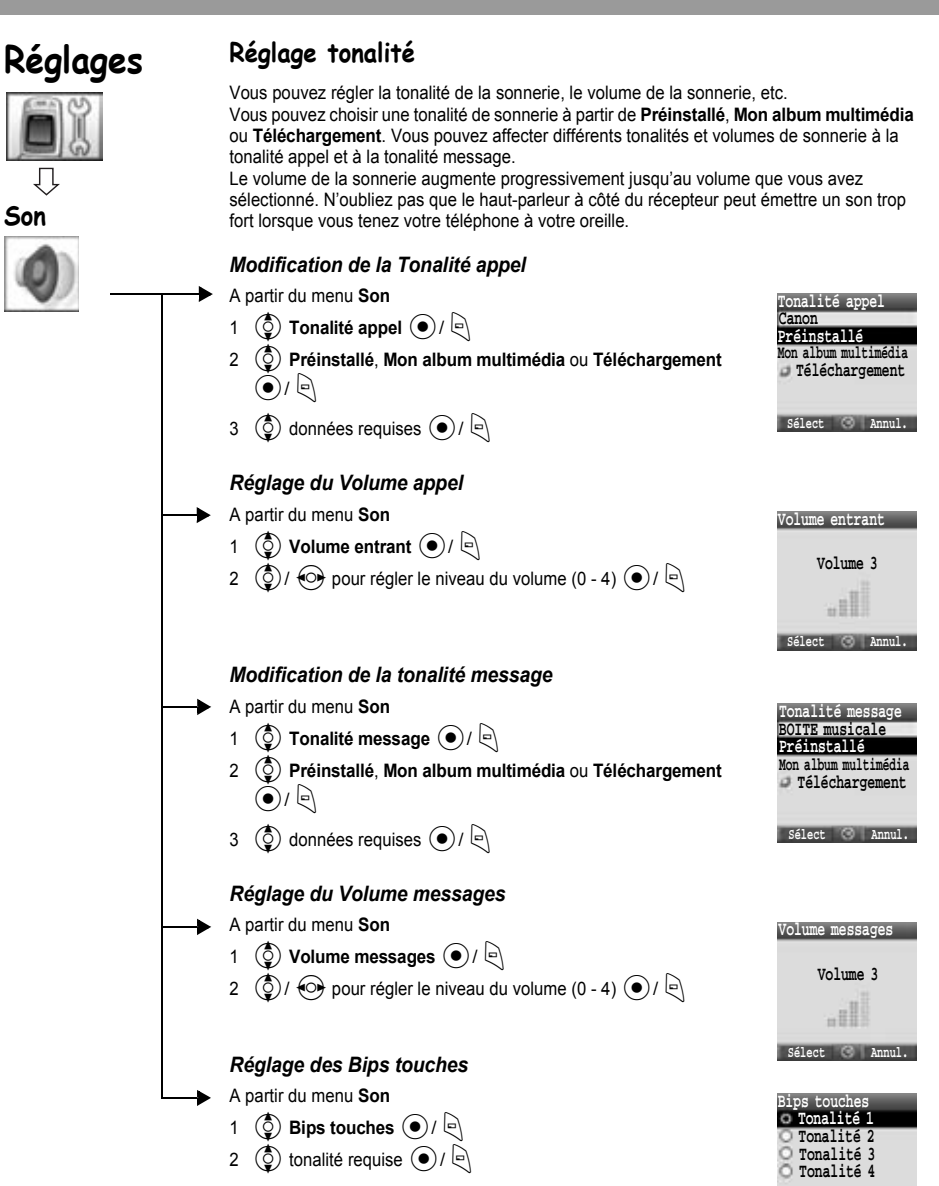

**Sélect Annul.**

### **Réglages**

<span id="page-24-0"></span>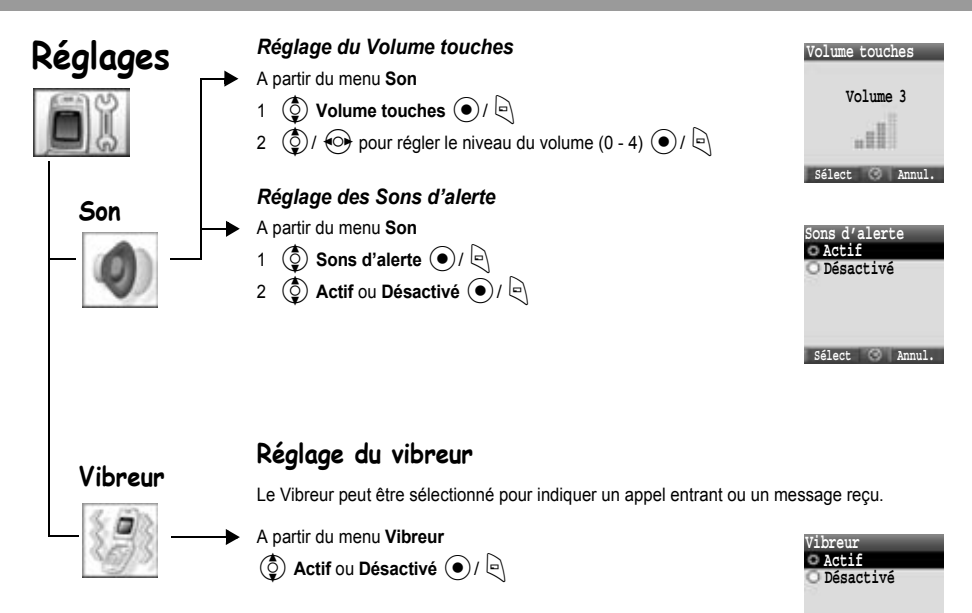

**Sélect Annul.**

<span id="page-25-0"></span>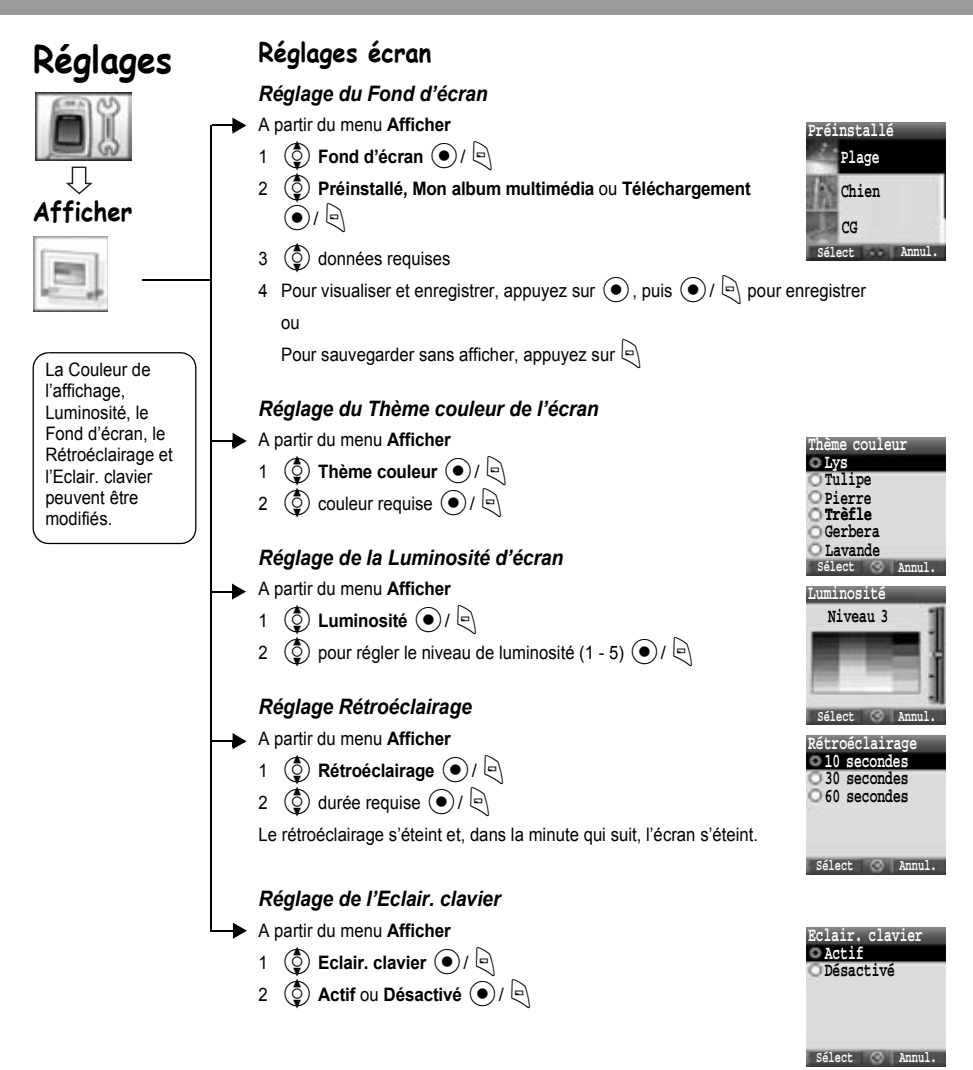

<span id="page-26-2"></span><span id="page-26-1"></span><span id="page-26-0"></span>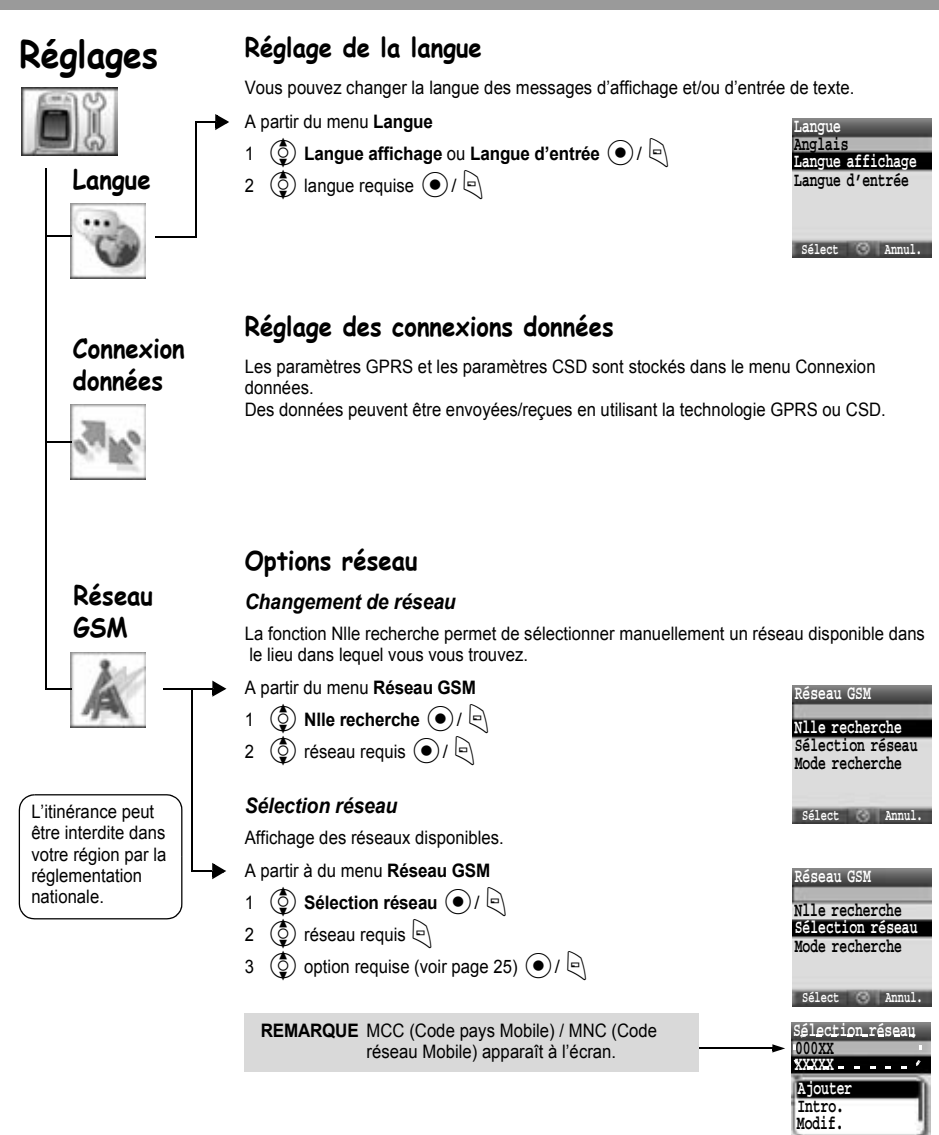

Sélect **C** Ann

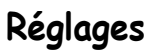

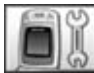

**Réseau GSM**

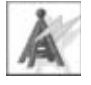

L'itinérance peut être interdite dans votre région par la réglementation nationale.

Lorsque le Mode recherche est défini sur Automatique, le téléphone re-sélectionne automatiquement un nouveau réseau afin de maintenir une disponibilité optimale du réseau. La liste de réseaux est utilisée lorsque le Mode recherche est réglé sur Automatique. Les numéros d'emplacement dans la liste des réseaux favoris affichent l'ordre de priorité de la recherche.

Vous pouvez modifier la liste de la manière suivante :

<span id="page-27-0"></span>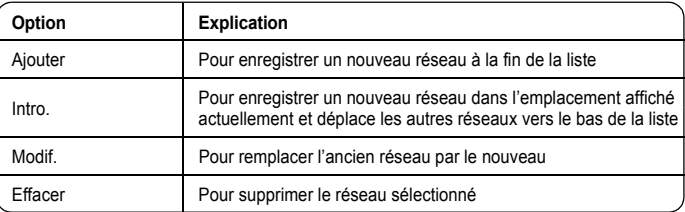

#### *Mode recherche*

En mode itinérance, vous pouvez régler votre téléphone pour la recherche automatique ou manuelle d'autres réseaux .

A partir à du menu **Réseau GSM**

- 1  $\circled{0}$  Mode recherche  $\circled{0}$  /
- **2**  $\circled{2}$  Automatique ou Manuel  $\circled{2}$  /

Lorsque le Mode recherche est réglé sur manuel, le téléphone n'utilise que le réseau sélectionné.

Si la couverture est perdue, un autre réseau doit être sélectionné manuellement.

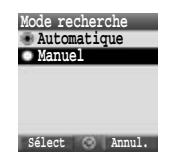

# **Réglages**

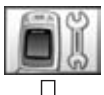

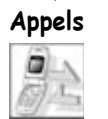

## <span id="page-28-0"></span>**Options d'appel**

### *Renvoi d'appel*

Vous pouvez renvoyer les appels vocaux, fax et données sur des numéros différents dans des situations différentes. Par exemple, vous pouvez renvoyer les appels vocaux vers la messagerie lorsque le téléphone est éteint.

#### **Pour enregistrer un numéro à renvoyer la première fois :**

- A partir du menu **Appels**
	- 1 **(3)** Renvoi d'appels  $\left( \bullet \right)$  /  $\left[ \bullet \right)$
	- **2**  $\left(\begin{matrix} 0 \\ 0 \end{matrix}\right)$  Renvoi voix, Renvoi fax ou Renvoi data  $\left(\begin{matrix} 0 \\ 0 \end{matrix}\right)$
	- $3 \overline{3}$  ( $\overline{2}$ ) les circonstances dans lesquelles vous désirez que les appels soient renvoyés  $\left\lfloor \left\lfloor \right\rfloor \right\rfloor$  (Options)
	- $\circled{)$  Actif  $\circled{)}/$
	- **(C)** Entrée directe ou Depuis Contacts  $(\bullet)$  /  $\circledcirc$
- 6 Lorsque vous sélectionnez **Entrée directe**, entrez le numéro de téléphone vers lequel renvoyer l'appel  $\left( \bullet \right)$

(Si vous sélectionnez  $\bigcirc$  après avoir entré le numéro de téléphone,  $\circled{0}$  ok  $\circled{0}$ / $\circled{1}$ 

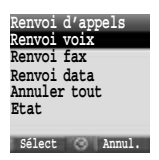

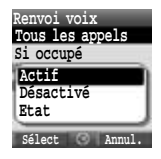

#### ou

Lorsque vous sélectionnez **Depuis Contacts**,  $\circled{2}$  contact requis à partir de la liste des Contacts  $\Theta$ 

Une demande de renvoi d'appel est envoyée au réseau.

Le numéro de téléphone entré sera enregistré dans le réseau. La prochaine fois, les appels entrants seront envoyés au numéro enregistré.

- Pour effacer le numéro de téléphone enregistré,  $\circled{2}$ ) **Désactivé** à l'étape 4.
- Pour effacer le numéro de téléphone enregistré, 4**Effacer tout** à l'étape 2.
- Pour confirmer l'état du Renvoi d'appel,  $\circled{2}$  Etat à l'étape 4.
- Pour confirmer l'état de tous les Renvois d'appel,  $\left(\frac{1}{2}\right)$  **Etat** à l'étape 2.

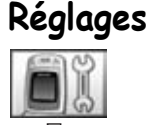

**Appels**

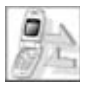

**Pour modifier le numéro enregistré pour le renvoi des appels :**

A partir du menu **Appels**

- 1 **(c)** Renvoi d'appels  $\left( \bullet \right)$  /  $\left\vert \bullet \right\rangle$
- **2**  $\left(\frac{\delta}{\epsilon}\right)$  Renvoi voix, Renvoi fax ou Renvoi data  $\left(\bullet\right)$
- $3 \cdot \left( \frac{1}{2} \right)$  les circonstances dans lesquelles vous désirez que les appels soient renvoyés  $\left\lfloor \bigcirc \right\rfloor$  (Options)
- $\circled{0}$ **Actif**  $\circled{0}$   $\circled{1}$
- 5  $\left(\begin{matrix} 0 \\ 0 \end{matrix}\right)$  Entrée directe ou Depuis Contacts  $\left(\begin{matrix} 0 \\ 1 \end{matrix}\right)$
- 6 Lorsque vous sélectionnez **Entrée directe**, entrez le numéro de téléphone vers lequel renvoyer l'appel <

(Si vous sélectionnez  $\bigcirc$ ) après avoir entré le numéro de téléphone,  $\bigcirc$ ) **Ok**  $\bigcirc$ / $\bigcirc$ ) ou

Lorsque vous sélectionnez **Depuis Contacts**,  $\left(\frac{1}{2}\right)$  contact requis à partir de la liste des Contacts  $\left| \right|$ 

Une demande de renvoi d'appel est envoyée au réseau.

REMARQUE Lorsqu'une situation de renvoi est activée, l'icône Renvoi (<sup>\*\*</sup>) est affichée.

#### **Réglages des renvois d'appel**

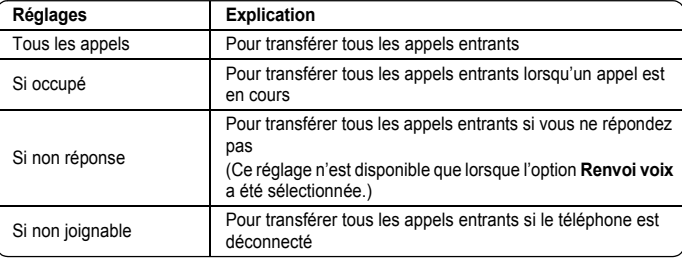

Cette fonction est tributaire du réseau ( $\hat{A}$ )

#### <span id="page-29-0"></span>*App en attente*

Si l'option App en attente est activée, vous pouvez recevoir un second appel.

A partir du menu **Appels**

- 1  $\left(\frac{1}{2}\right)$  App en attente  $\left(\bullet\right)$ / $\left(\frac{1}{2}\right)$
- 2 L'état actuel, « **App en attente désactivé** » ou « **App en attente activé** », est affiché

Pour confirmer l'état actuel,  $\left( \bullet \right)$ 

(Si vous sélectionnez  $\left[ \bigcirc, \left( \bigcirc \right)$  **Ok**  $\left( \bullet \right)$ / $\left[ \circ \right]$ )

ou

Pour modifier le réglage,  $\bigcirc$  **Activer** ou **Désactiver**  $\circ$  /  $\bigcirc$ 

Cette fonction est tributaire du réseau ( $\hat{A}$ ).

**Annul.**

**04:04 12-Mar**

**Envoi demande**

# **Réglages**

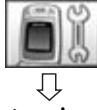

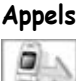

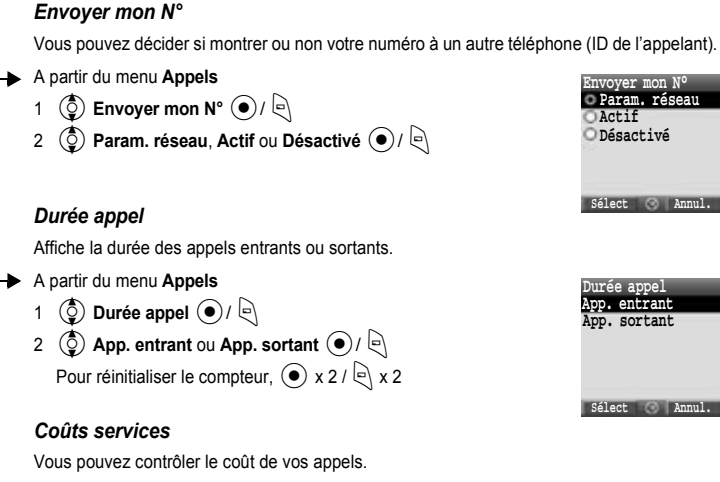

A partir du menu **Appels**

**(0)** Coûts services  $\left( \bullet \right)$ 

Vous pouvez définir les éléments suivants.

 $\circled{q}$  option requise  $\circled{\bullet}$  /  $\circled{\bullet}$ 

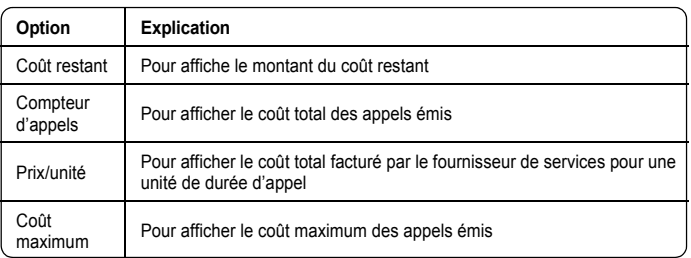

**REMARQUE** La durée d'une unité peut varier selon le jour et les moments de pointe ou non. Les coûts des appels peuvent être calculés en fonction de ces éléments. Cependant, les informations sur le coût des appels peuvent ne pas refléter avec précision les tarifs réels facturés par votre fournisseur de services.

Cette fonction est tributaire de la carte SIM ( $\Box$ ) et du réseau ( $\Box$ ).

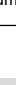

<span id="page-31-0"></span>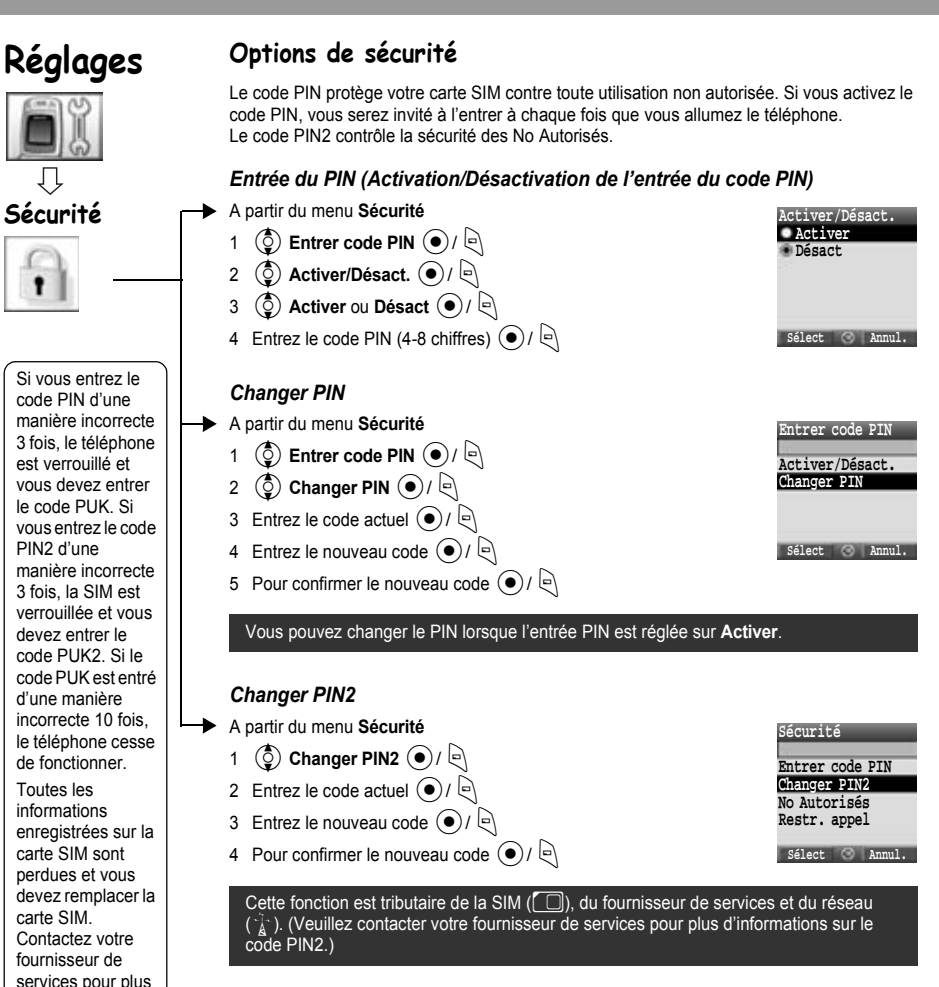

d'informations.

# **Réglages**

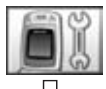

**Sécurité**

#### *No Autorisés*

La numérotation fixe fait partie de la liste des Contacts, mais avec une sécurité en plus. Lorsque l'option No autorisés est activée :

- ¾Seuls les numéros dans la liste des numéros autorisés peuvent être composés.
- ¾Tous les numéros composés manuellement doivent correspondre à un numéro se trouvant dans la liste des numéros autorisés.

Si vous enregistrez, modifiez ou effacez un numéro de téléphone, vous devez entrer votre code PIN2.

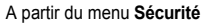

- 1 (2) No Autorisés (<sup>2</sup>)/
- 2  $\circled{0}$  Activer ou Désact  $\circled{0}$  /
- 3 Entrez le code PIN2 (4-8 chiffres)  $\odot$  /  $\odot$

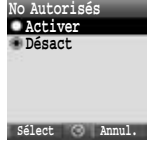

Cette fonction est tributaire de la SIM ( $\Box$ ), du fournisseur de services et du réseau  $(\tilde{A})$ . (Veuillez contacter votre fournisseur de services pour plus d'informations sur le code PIN2.)

#### *Restr. appel*

La restr. appel empêche certains appels sortants et/ou entrants grâce au mot de passe fourni par votre fournisseur de services. Si vous mettez à jour ou vérifiez l'état de l'option Restr. appel, le téléphone doit être enregistré auprès d'un réseau.

Des restrictions d'appel différentes peuvent être utilisées pour les appels vocaux.

- A partir du menu **Sécurité**
	- 1  $\circled{0}$  **Restr. appel**  $\circled{0}$  /  $\circled{0}$
	- 2  $\left( \circled{2} \right)$  réglage requis depuis le tableau présenté ci-dessous  $\circled{2}$

(Lorsque vous sélectionnez  $\left( \bullet \right)$ , entrez le mot de passe (4 chiffres)  $\odot$ / $\odot$ )

**3**  $\circled{0}$  Actif, Désactivé ou Etat  $\circled{0}$  /  $\circled{0}$ 

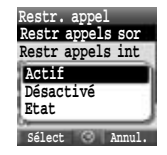

4 Lorsque vous sélectionnez **Actif** ou **Désactivé**, entrez le mot de passe (4 chiffres)  $\left(\bullet\right)$  /  $\left(\bullet\right)$ 

Vous pouvez sauter les étapes 3 et 4 si vous entrez votre mot de passe à l'étape 2.

#### **Options de la Restr. appel**

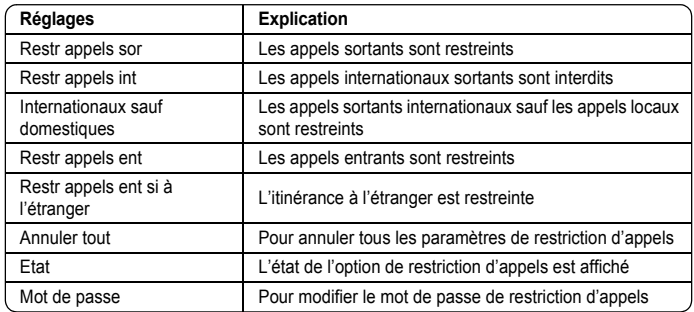

<span id="page-33-1"></span><span id="page-33-0"></span>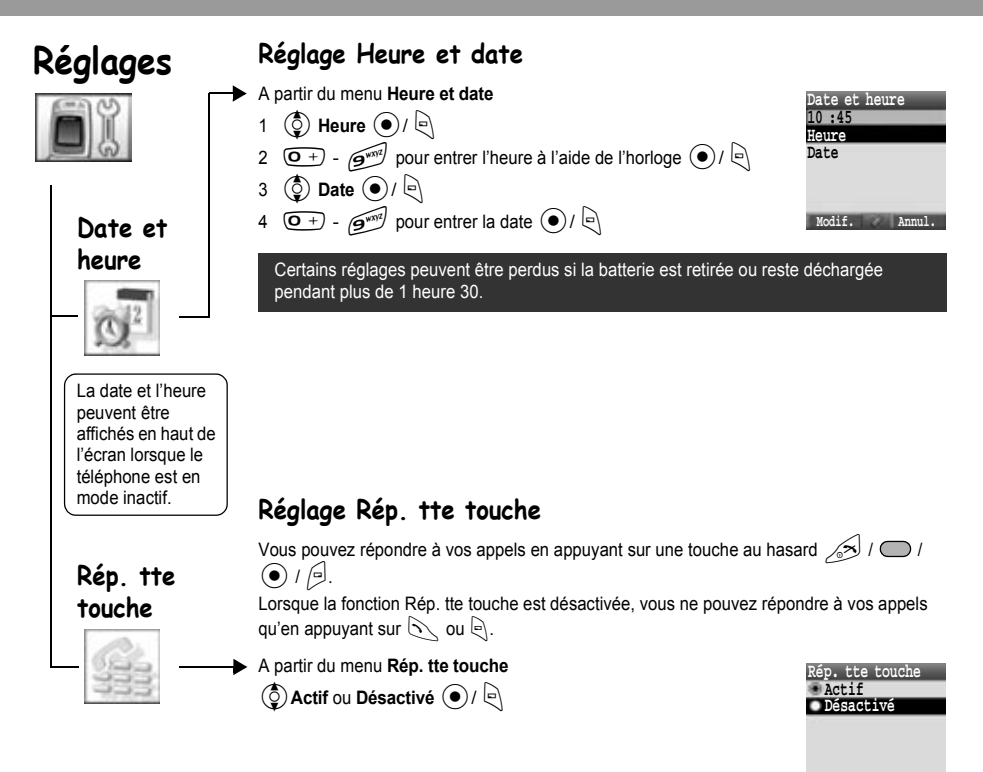

**Sélect Annul.**

# **Réglages**

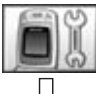

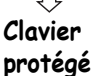

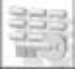

## <span id="page-34-0"></span>**Réglage du Clavier protégé**

Le Clavier protégé empêche que les touches, enfoncées accidentellement, activent leurs fonctions respectives. Lorsque le Clavier protégé est activé, « » est affiché à l'écran. Lors de la réception d'un appel, le Clavier protégé est désactivé provisoirement et vous pouvez répondre à l'appel.

#### *Activer le Clavier protégé*

A partir du menu **Clavier protégé**

1 « Verrouillage clavier ? »  $\circled{\bullet}$  /  $\circled{\right}$ 

ou

A partir de l'écran de veille

- 1 Maintenez enfoncée la touche  $\odot$
- 2 « Verrouillage clavier ? »  $\bigodot$  /  $\bigodot$

Il est possible de passer les appels d'urgence avec la fonction Clavier protégé activée mais votre composition de numéro n'est pas indiquée.

#### *Désactiver le Clavier protégé*

```
Lorsque « \cdots » apparaît à l'écran
```
- $1$  ( $\bullet$ )
- 2 « Déverrouiller clavier ? »  $\odot$  /  $\odot$

## **Photo**

Options

<span id="page-35-0"></span>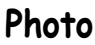

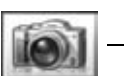

#### *Réalisation d'une photo*

La portée de l'appareil photo est de  $35$  cm -  $\infty$ . La luminosité minimum requise est de 5 lux.

A partir du menu **Photo**

 $\odot$  or  $\odot$  pour capturer la photo

**Pour enregistrer la photo dans Mon album multimédia :** (Après avoir pris la photo)

A

ou

(disponible uniquement lorsque le téléphone est ouvert)

La photo est enregistrée dans **Mon album multimédia / Photos / Images enr.**

#### **Pour revenir à l'opération photo sans enregistrer la photo :**

(Après avoir pris la photo)

 $\sqrt{2}$ 

**REMARQUE** Si vous appuyez sur  $\left( \bullet \right)$  après avoir pris une photo, vous pouvez joindre votre photo à un message MMS. Voir « Envoi d'un message », page [40.](#page-42-0)

#### *Réglage de la luminosité*

Lorsque le viseur est activé, vous pouvez régler la luminosité.

 $($ o $\rightarrow$  pour augmenter la luminosité

 $\left( \circlearrowright)$  pour diminuer la luminosité

Indicateurs de luminosité de la photo :

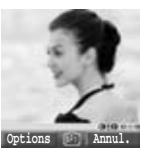

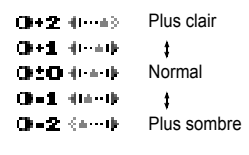

#### *Options dans le viseur*

Les options suivantes sont disponibles en appuyant sur  $\ket{\cdot}$ .

 $\circled{q}$  option requise  $\circled{\bullet}$  /  $\circled{\right}$ 

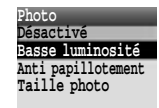

**Sélect Annul.**

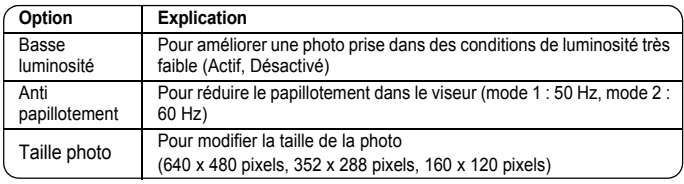

Dans certains environnements, lorsque vous prenez une photo, des papillotements peuvent apparaître.

Vous pouvez prendre des photos à l'aide de l'appareil photo intégré, les envoyer dans un MMS (message multimédia) ou par infrarouge, et les utiliser comme fond d'écran.

Vous pouvez également joindre une photo à un contact dans Contacts.
# **Photo**

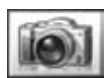

#### *Sauvegarde et utilisation des photos*

Une fois que la photo a été prise, elle est enregistrée dans Mon album multimédia Pour utiliser une photo enregistrée comme fond d'écran personnel ou pour les Contacts, voir « Option Fond d'écran », page [23](#page-25-0) et « Enregistrement d'un numéro dans votre téléphone », page [53.](#page-55-0)

**REMARQUE** Lorsque Mon album multimédia est saturé, vous pouvez enregistrer des photos en effaçant des fichiers (photos, sons et modèles de messages textes). Appuyez sur  $\bigcirc$  pour effacer les fichiers indésirables.

#### *Appels entrants pendant le fonctionnement de la caméra*

Si vous recevez un appel pendant le fonctionnement de la caméra, le téléphone quitte le mode photo et bascule sur l'appel entrant.

La photo capturée n'est pas enregistrée.

#### *Autoportrait*

Vous pouvez réaliser un autoportrait. Regardez-vous dans le Miroir autoportrait et appuyez sur  $\bullet$  ou  $\circ$  pour prendre la photo.

Vous pouvez également activer le mode photo et prendre une photo en appuyant  $\bigcirc$  alors que le téléphone est fermé.

#### *Affichage des photos*

Les photos prises par l'appareil photo sont créées sous forme de fichiers image JPEG. JPEG est le format de compression d'image standard. Les fichiers image JPEG peuvent être visualisés à l'aide de la plupart des afficheurs d'image généraux ainsi qu'à l'aide d'un navigateur Internet.

**REMARQUE** Afin de préserver les performances de l'appareil, ne laissez pas le téléphone avec l'objectif exposé directement au rayons du soleil.

> Si la fonction Photo est laissée en mode Aperçu ou si une photo capturée est affichée, au bout de 3 minutes le téléphone passe automatiquement en mode inactif ou au menu principal. Si la fonction Photo est laissée en mode Aperçu mais que le menu d'options est affiché, le téléphone reste dans cet état et ne se remet pas en mode inactif.

<span id="page-37-0"></span>Vous pouvez saisir des caractères alphanumériques pour entrer des informations dans Mes contacts, pour créer du texte, des messages électroniques, etc.

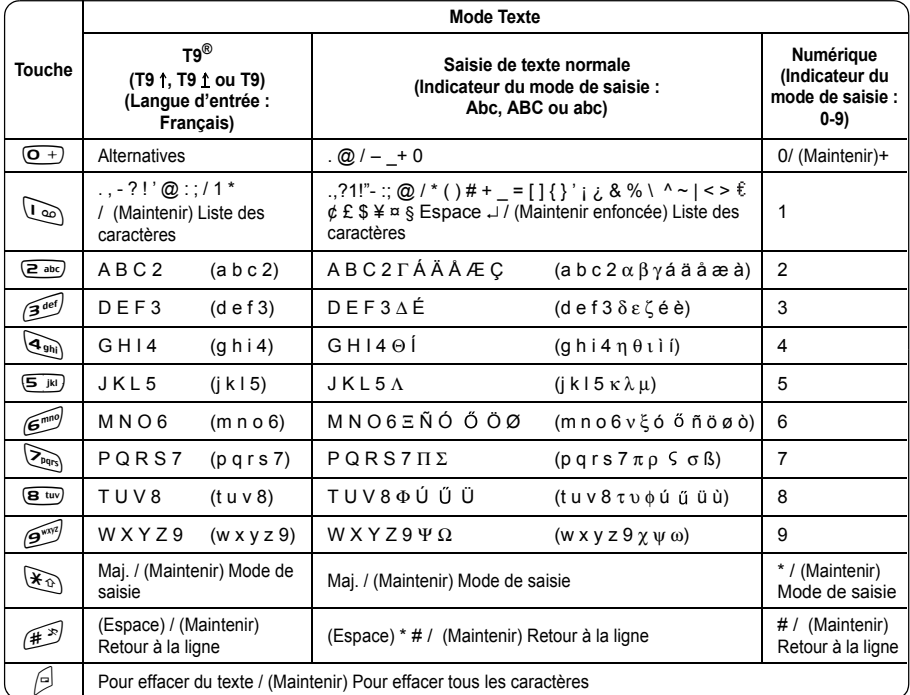

Les caractères affichés dans le mode T9<sup>®</sup> peuvent varier en fonction de la langue de saisie sélectionnée.

### **Mode Majuscule**

#### *Changement du mode majuscule*

Pour changer le mode Majuscule, appuyez sur (dans la seconde)  $(\mathcal{F}_0)$ .

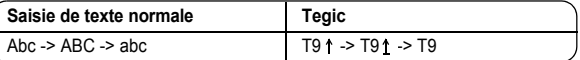

Si le mode de saisie est modifié, le mode Majuscule est initialisé.

#### *Changement majuscule auto*

Majuscule auto affecte Abc et T9 1.

Si le mode de saisie est changé en Abc ou T9 1, le premier caractère est saisi en majuscules et les lettres suivantes en minuscules. (L'indicateur de mode de saisie change en abc ou T9.)

Si ces caractères [. (Point) ou ! ou ?] sont saisis, le caractère suivant est saisi en majuscules.

(L'indicateur de mode de saisie change en Abc ou T9 1.)

### **Saisie**

#### *Changement de mode de saisie*

Pour changer le mode de saisie, maintenez enfoncée la touche (plus d'une seconde)  $(\mathcal{F}_0)$ .

#### **Saisie**

```
Saisie de texte normale -> Chiffres -> T9 (Langage Tegic sélectionné)
(Abc -> 0-9 -> T9)
```
Le téléphone conserve le mode de saisie sélectionné.

### **Saisie de texte**

### *T9®*

L'utilisation de ce mode de saisie de texte réduit considérablement le nombre de touches sur lesquelles vous devez appuyer. Appuyez une fois sur la lettre souhaitée sur cette touche. La lettre peut ne pas être affichée. Continuez avec les autres touches jusqu'à la fin du mot, puis vérifiez que le mot a été saisi correctement avant de continuer avec le mot suivant. Si la combinaison de lettres entrées produit un mot différent de celui que vous souhaitez, appuyez sur  $\overline{G}$ ) ou  $\overline{Q}$  plusieurs fois jusqu'à ce que le mot correct soit affiché. Passez au mot suivant.

Exemple de saisie de texte en mode T9

Pour entrer un nouveau message, procédez comme suit :

- 1 Au début du nouveau message, maintenez enfoncée la touche @(Effacer) pour supprimer le texte précédent, si nécessaire.
- 2 Appuyez sur  $\mathcal{F}_{\mathcal{D}}$  (Maj.) pour changer la casse des lettres, si nécessaire.
- 3 Appuyez sur  $\frac{1}{(2 \text{ abc})} \sum_{Pqrs} \sum_{Pqrs} \sqrt{3} \text{ det} \left( \frac{1}{(2 \text{ BC})} \right)$ 
	- « Appel » est affiché.

Les mots affichés changent pendant que vous tapez, entrez toujours la fin du mot avant de l'éditer.

T9<sup>®</sup> Vous pouvez sélectionner les langues à partir de Saisie T9, dans les options  $\Theta \rightarrow (\bar{Q})$  **Langue d'entrée**  $\bullet$ / $\Theta$ 

Si le mot que vous désirez entrer n'est pas dans le dictionnaire intégré, entrez-le en utilisant le mode de saisie normale (Abc).

#### *Dictionnaire de l'utilisateur T9*

Les mots que vous avez entrés sont enregistrés dans le dictionnaire de l'utilisateur et vous seront suggérés la prochaine fois.

#### *Autres modes texte*

Sélectionnez le mode texte (affiché dans le coin supérieur doit de l'écran)

#### **Mode de saisie normale (Abc, ABC ou abc) :**

A chaque fois que vous appuyez sur une touche en succession rapide, le caractère suivant disponible sur cette touche s'affiche. Pour entrer le caractère affiché, relâchez la touche ou appuyez sur une autre touche. Le curseur se déplace vers la position suivante.

En mode T9 (T9 1) ou de saisie normale (Abc), la première lettre entrée dans une phrase est en maiuscules.

# **Structure du menu Messages**

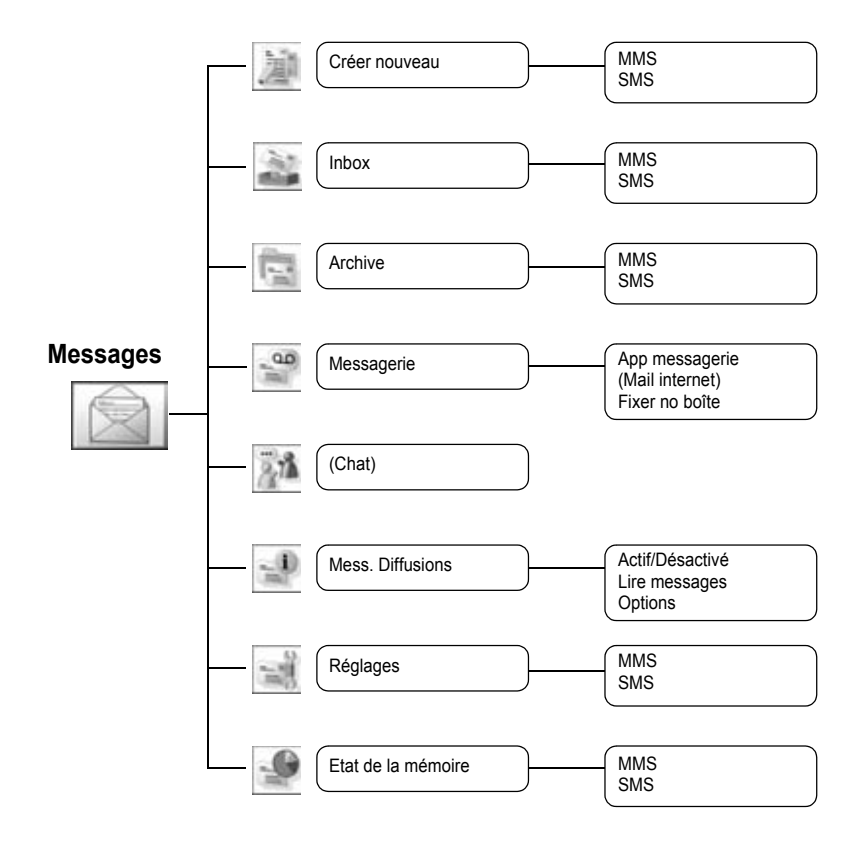

Chat et Web mail sont tributaires de l'opérateur de réseau.

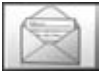

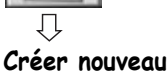

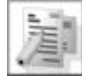

Ce téléphone comporte plusieurs options de messagerie incluant SMS et MMS.

### **MMS (Service de messagerie multimédia)**

Votre téléphone a été conçu pour être compatible avec certains services de messagerie multimédia (MMS). Vous pouvez envoyer des photos et de la musique avec les messages texte. Le destinataire peut les visualiser sous forme de pages.

Les messages MMS peuvent être envoyés vers un autre téléphone mobile avec une fonctionnalité MMS ou vers une adresse e-mail.

Lorsque vous recevez un message MMS, une notification vous signale que vous avez reçu un message. (Voir page [41](#page-43-0).)

Un profil MMS peut avoir été déjà défini lorsque vous avez acheté le téléphone. Pour modifier ces définitions, voir page [43](#page-45-0). Vous pouvez accéder directement aux Messages à partir du Mode inactif à l'aide de la touche programmable gauche  $(\overline{R})$  ou de la touche gauche  $(\overline{R})$ .

#### <span id="page-40-0"></span>*Création d'un nouveau MMS*

A partir du menu **Créer nouveau**

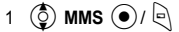

Lors de la création d'un message, le menu suivant est disponible.

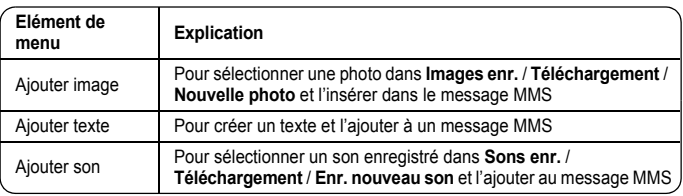

2 Après avoir sélectionné une photo, un son ou après avoir saisi un texte, appuyez sur  $\bigcirc$ pour les options suivantes.

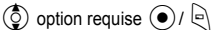

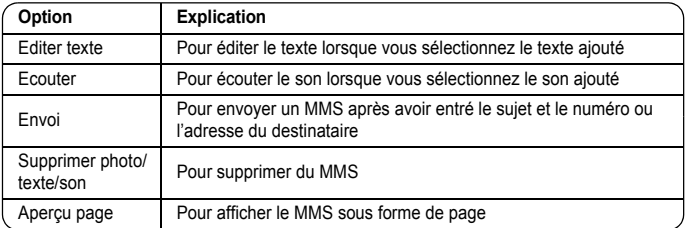

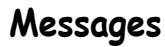

# **Créer nouveau**

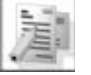

#### *Création d'une page*

Pour envoyer un MMS avec plusieurs photos, textes ou sons, vous devez ajouter de nouvelles pages au MMS.

A partir du menu **Créer nouveau**

- $1$   $\circled{0}$  **MMS**  $\circled{0}$  /  $\circled{e}$
- **2**  $\circled{2}$  **Ajouter image, Ajouter texte** ou **Ajouter son**  $\circled{2}$  /  $\circled{2}$ , puis sélectionnez une photo ou un son ou entrez un texte

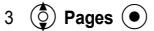

#### **Option Page**

Alors que les pages sont mises en évidence, les options suivantes sont disponibles en appuyant sur A.

$$
\bigodot \text{ option requires } \bigodot / \bigodot
$$

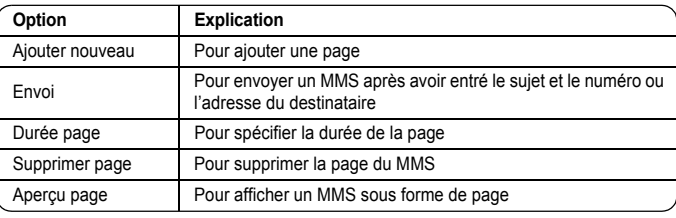

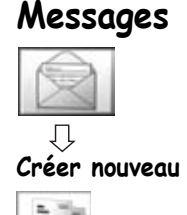

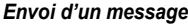

Une fois que vous avez rédigé le message, appuyez sur  $\text{R}$ 

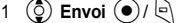

2  $\circled{2}$  Ajouter sujet  $\circled{\bullet}$ 

3 Entrez le sujet  $\left( \bullet \right)$ 

- 4 **(c)** Destinataire ? **(e)**
- 5  $\circled{c}$  Depuis Contacts, Entrer numéro ou Adresse  $\circled{e}$  /
- 6 Lorsque vous sélectionnez **Depuis Contacts**,  $\circled{2}$  contact requis  $\circled{1}$ ou

Lorsque vous sélectionnez **Entrer numéro**, entrez le numéro  $\left(\bullet\right)$  /  $\left[\bullet\right]$ ou

Lorsque vous sélectionnez **Adresse**, entrez une adresse <

7 4**Envoi**<

Avant d'envoyer un message, les options suivantes sont disponibles en appuyant  $\lvert \Theta \rvert$ .  $\circled{2}$  option requise  $\circled{1}$ 

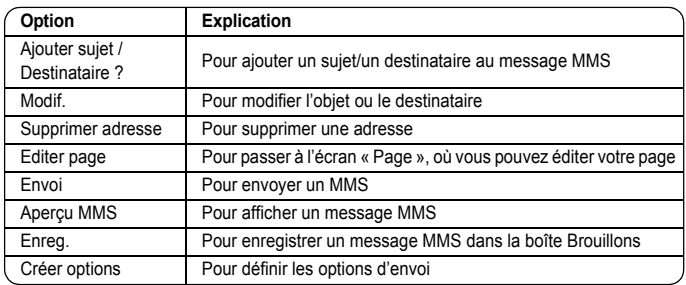

#### *Création d'options*

Avant d'envoyer un message, vous pouvez définir les options d'envoi.

Une fois que vous avez rédigé le message, appuyez sur  $\bigcirc$ 

- 1 ( **Envoi** (●)/ e
- $2 \infty$  pour les options
- 3 **(c)** Créer options  $\left( \bullet \right)$
- 4  $\circled{6}$  option requise  $\circled{6}$  /  $\circled{6}$

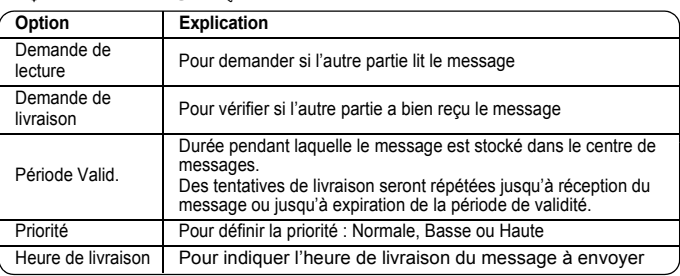

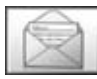

## **Inbox**

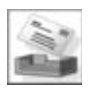

#### <span id="page-43-0"></span>*Réception de messages*

Lorsque vous recevez un message MMS, l'icône de message ( ) s'affiche accompagné d'une tonalité, d'un éclairage, et/ou une vibration.

A partir du menu **Inbox**

 $1$   $\circled{2}$  **MMS**  $\circled{2}$  /  $\circled{2}$ 

2  $\circled{)}$  notification requise  $\circled{\bullet}$ 

Les options suivantes sont disponibles en appuyant sur  $\lbrack\!\lbrack\cdot\rbrack$ .

 $\circled{2}$  option requise  $\circled{+}$ 

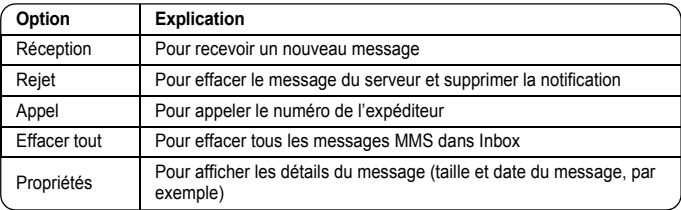

#### *Lecture d'un message reçu*

A partir du menu **Inbox**

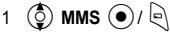

2  $\circled{0}$  message requis  $\circled{\bullet}$ 

Si vous affichez la liste, les options suivantes sont disponibles en appuyant sur  $\mathbb{R}$ .  $\circled{2}$  option requise  $\circled{+}$ 

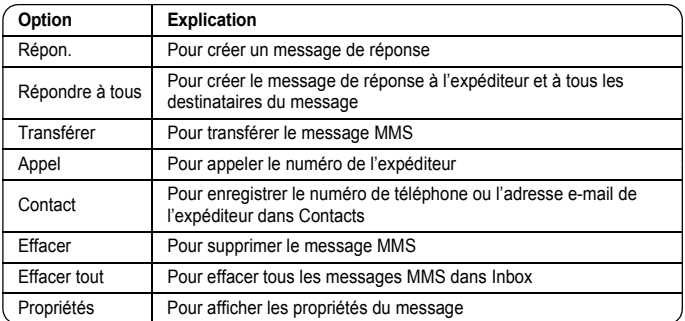

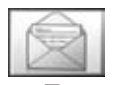

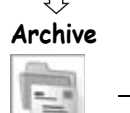

#### *Affichage des listes de messages*

Les messages suivants sont enregistrés dans Archive.

- ¾Messag. envoyés : Lorsqu'un message a été envoyé, il est enregistré dans Messag. envoyés.
- ¾Non envoyé : Les messages qui n'ont pas été livrés sont enregistrés dans Non envoyé.
- ¾Brouillons : A utiliser pour la création d'un brouillon de message.

Brouillons MMS : Les messages sauvegardés en mode MMS sont enregistrés dans Brouillons. Si la transmission d'un message MMS échoue, le message est enregistré dans Non envoyé avec les autres messages sauvegardés.

#### A partir du menu **Archive**

- $1$   $\circled{0}$  **MMS**  $\circled{0}$  /  $\circled{1}$
- 2  $\circled{0}$  liste requise  $\circled{0}$  /  $\circled{1}$

Dans chaque liste, les options suivantes sont disponibles en appuyant sur  $\mathbb{R}$ .  $\circled{2}$  option requise  $\circled{1}$  /  $\circled{1}$ 

#### **Messag. envoyés**

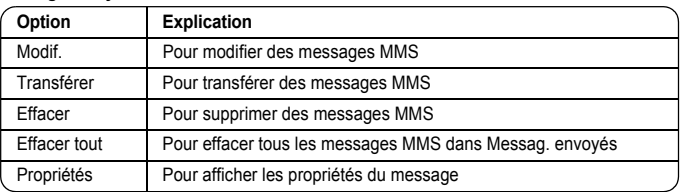

#### **Non envoyé, Brouillons**

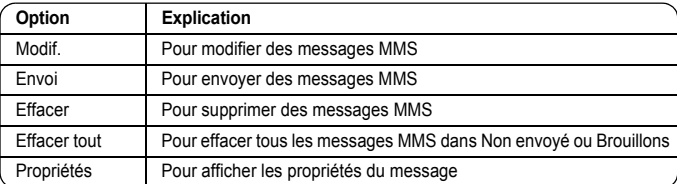

<span id="page-45-0"></span>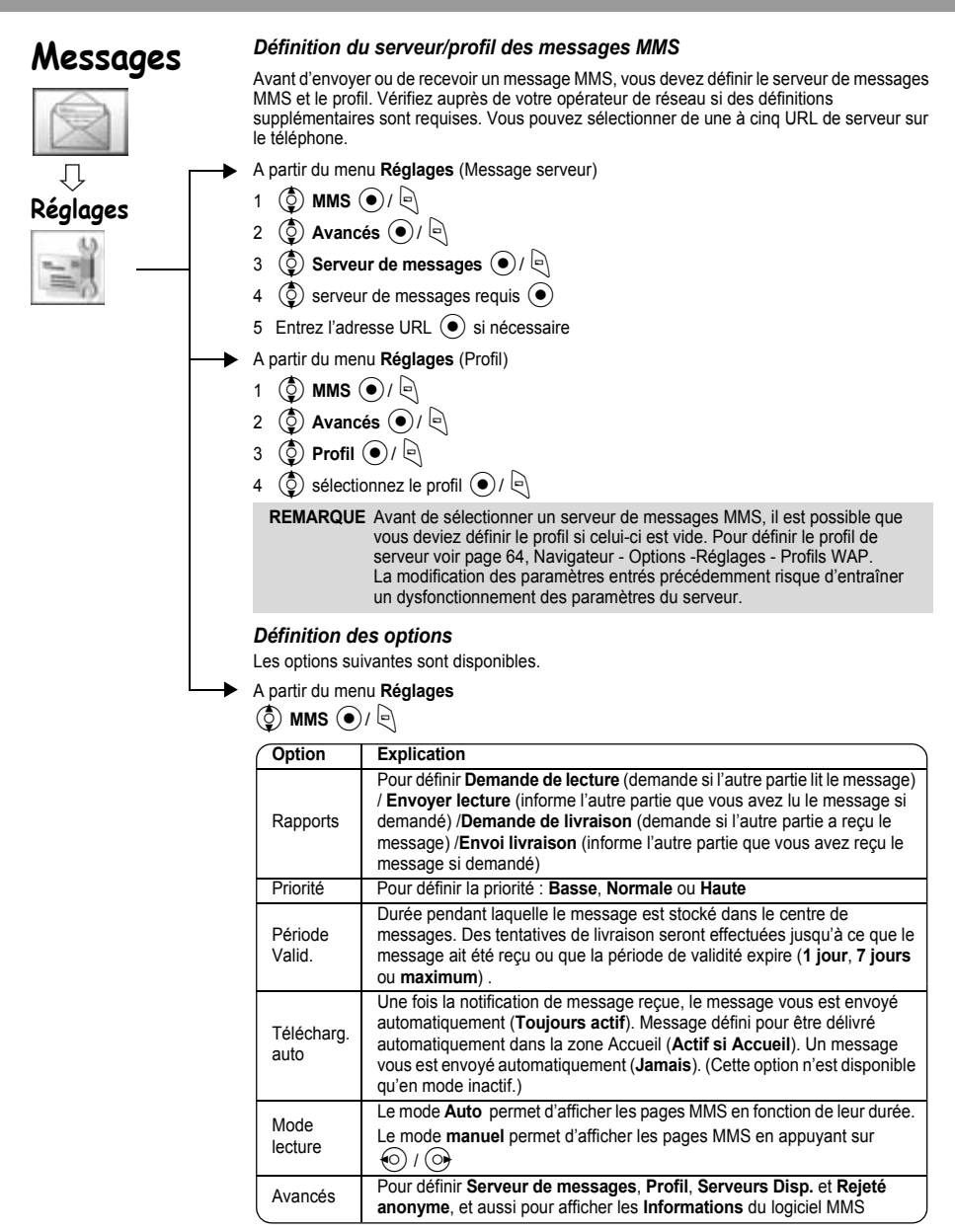

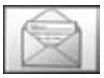

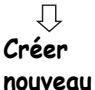

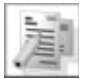

### **SMS (Service de messages courts)**

Vous pouvez recevoir, afficher, éditer et/ou envoyer des messages textes sur tout réseau ayant un accord d'itinérance. (En fonction des paramètres du téléphone du destinataire.) Le numéro de la messagerie doit être programmé au préalable dans la SIM. Si vous modifiez ce numéro (voir page [47](#page-49-0)), il est possible que le message texte échoue.

#### <span id="page-46-0"></span>*Création d'un message texte*

A partir du menu **Créer nouveau**

 $1$   $\circled{5}$  sms  $\circled{0}$  /  $\circled{1}$ 

2 Pour créer un message texte – 459 caractères max., voir « Saisie de texte » page [35](#page-37-0)

Lors de la création de messages, les options suivantes sont disponibles

en appuyant sur  $\ket{\Theta}$ .

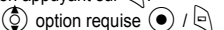

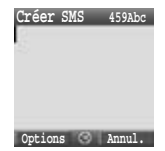

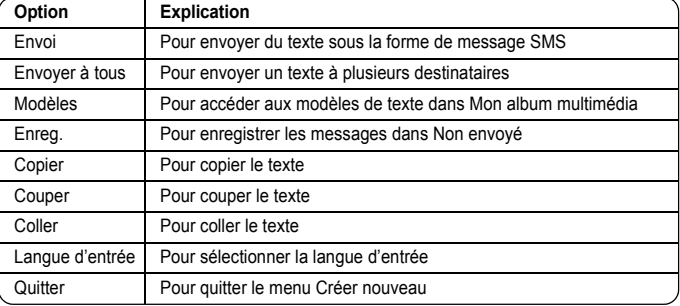

#### *Envoi d'un message*

Lorsque vous avez créé votre message, appuyez sur  $\Box$ 

- 1 (ুঁ) **Envoi** (●) / ্রি
- 2 Entrez le numéro de téléphone du destinataire  $\left( \bullet \right)$

Si vous souhaitez le sélectionner dans Mes contacts

- 1 (ହି) **Envoi** (●)/ କା
- 2 $(e)$
- 3  $\circled{Q}$  contact requis  $\circled{P}$
- $4 \odot$

Avant d'envoyer un message, les options suivantes sont disponibles en appuyant sur  $\Theta$ .  $\circled{2}$  option requise  $\circled{1}$  /  $\circled{1}$ 

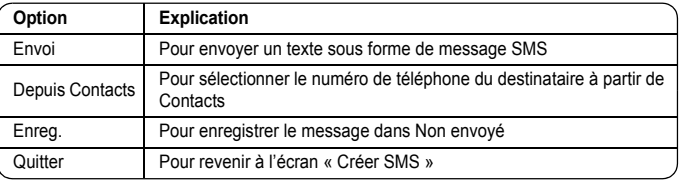

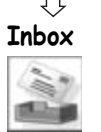

#### *Réception de messages*

Lorsque vous recevez un message SMS, l'icône de message ( | | | | | | | s'affiche accompagné d'une tonalité, un éclairage et/ou une vibration.

#### *Lire un message reçu*

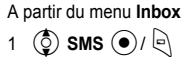

2  $\circled{5}$  message requis  $\circled{6}$ 

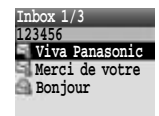

**Options Annul.**

Lors de l'affichage de messages, les options suivantes sont disponibles en appuyant sur  $\mathbb{R}$ .  $\circled{q}$  option requise  $\circled{q}$  /  $\circled{q}$ 

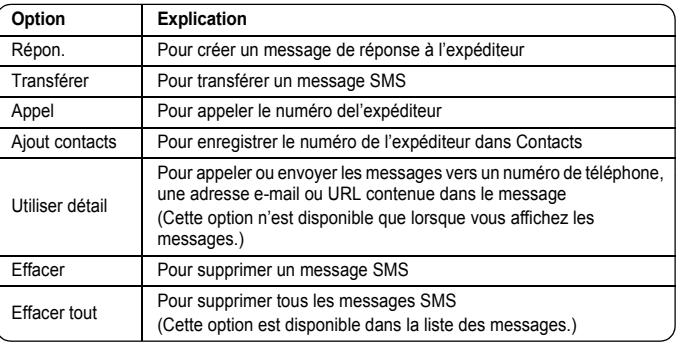

En appuyant sur  $\left( \bullet \right)$ , des informations détaillées du SMS s'affichent.

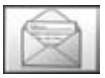

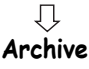

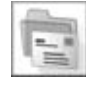

#### *Affichage des listes de messages*

Les listes de messages suivantes sont enregistrées dans Archive.

- ¾Messag. envoyés : Lorsqu'un message a été envoyé, il est enregistré dans Messag. envoyés.
- ¾Non envoyé : Si la transmission d'un message SMS échoue, le message est enregistré dans Non envoyé avec les autres messages enregistrés. Les messages édités et sauvegardés en mode SMS sont enregistrés dans Non envoyé.
- ¾Brouillons : A utiliser pour la création d'un brouillon de message.

Brouillons SMS : Le dernier message édité en mode SMS est enregistré dans les Brouillons.

A partir du menu **Archive**

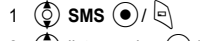

2  $\circled{2}$  liste requise  $\circled{2}$  /

Dans chaque liste, les options suivantes sont disponibles en appuyant sur  $\bigcirc$ .  $\circled{2}$  option requise  $\circled{+}$ 

#### **Messag. envoyés, Non envoyé**

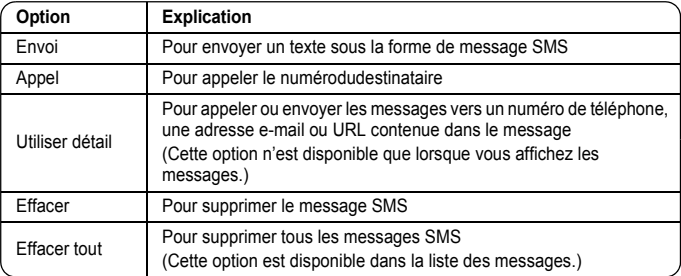

#### **Brouillon**

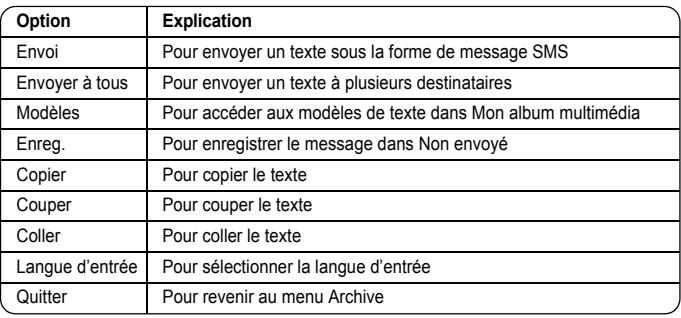

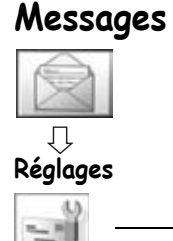

#### <span id="page-49-0"></span>*Définition du numéro de la messagerie*

Le numéro de la messagerie doit être programmé au préalable sur la SIM. Modifier ce numéro peut entraîner un échec du message texte.

- A partir du menu **Réglages** 
	- $1$   $\circled{5}$  **SMS**  $\circled{0}$  /  $\circled{0}$
	- 2  $\circled{5}$  Messagerie  $\circled{0}$  /
	- 3 Entrez le numéro de la messagerie dans le format de numérotation international (voir « Numérotation internationale », page [10](#page-12-0))  $\left( \bullet \right)$

**Réglages S**Annul **Messagerie +102030405060708 Type message Période Valid. Rap. de livraison SMS envoyés mém**

Si le numéro de la messagerie a été pré-installé, ne le modifiez pas.

#### *Définition des options*

- A partir du menu **Réglages** 
	- 1 4**SMS**</ A
	- 2  $\circled{2}$  option requise  $\circled{1}$

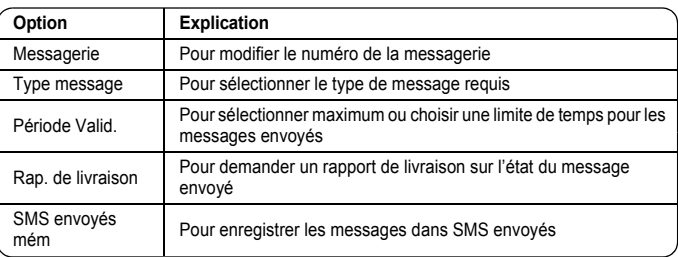

**Messagerie**

Q۵

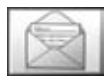

### **Messagerie**

La Messagerie est un service innovateur qui vous permet de rester à jour avec tous vos messages.

Vous devez vous abonner à la messagerie par l'intermédiaire de votre fournisseur de services avant de pouvoir récupérer vos messages vocaux ou e-mail.

#### *Ecoute des messages sur Messagerie*

A partir du menu **Messagerie**

**4** App messagerie ( $\bullet$ )

Le numéro de messagerie enregistré est composé et vous pouvez écoutez vos messages vocaux.

#### *Connexion à la messagerie Internet*

A partir du menu **Messagerie**

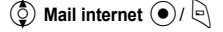

Votre téléphone est connecté à Internet via une connexion WAP pour récupérer vos messages e-mail.

Cette fonction est tributaire de votre opérateur de réseau.

#### *Définition du numéro de boîte*

- A partir du menu **Messagerie**
	- 1  $\circled{2}$  Fixer no boîte  $\circled{1}$
	- 2 Entrez le numéro de boîte (si nécessaire)  $\left(\begin{matrix}\n\bullet \\
	\bullet\n\end{matrix}\right)$  /  $\left[\begin{matrix}\n\bullet \\
	\bullet\n\end{matrix}\right]$  x 2

### **Chat**

Chat vous permet de profiter des avantages de la messagerie instantanée où que vous vous trouviez.

C'est un moyen amusant de dialoguer en ligne.

¾Pour plus d'informations sur ce service, contactez votre fournisseur de services.

#### **Chat**

#### *Affichage des messages Chat*

A partir du menu **Chat** 

 $\circled{2}$  Suivez les instructions à l'écran

permet de lire les messages envoyés et reçus avec une autre partie sur un écran.

Cette fonction est tributaire de votre opérateur de réseau.<br>Ce service vous

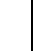

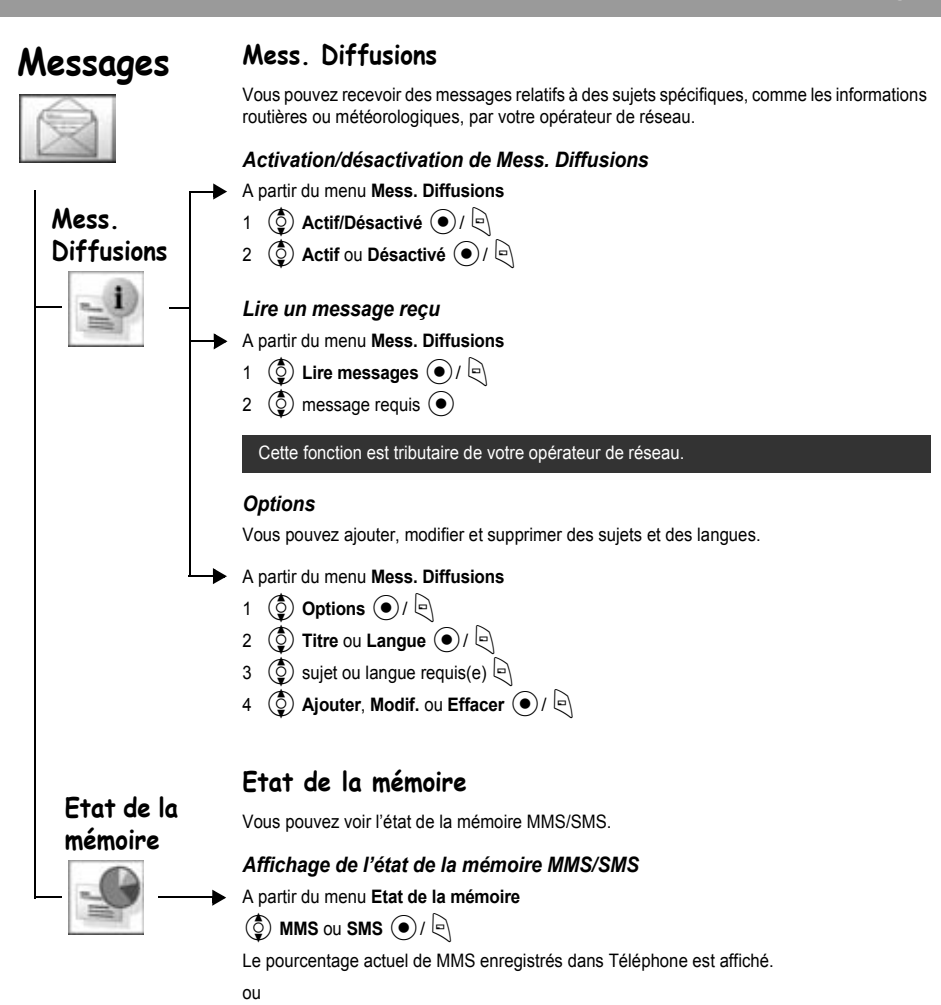

Le pourcentage actuel de SMS enregistrés dans la carte SIM et dans Téléphone est affiché.

# **Structure du menu Contacts**

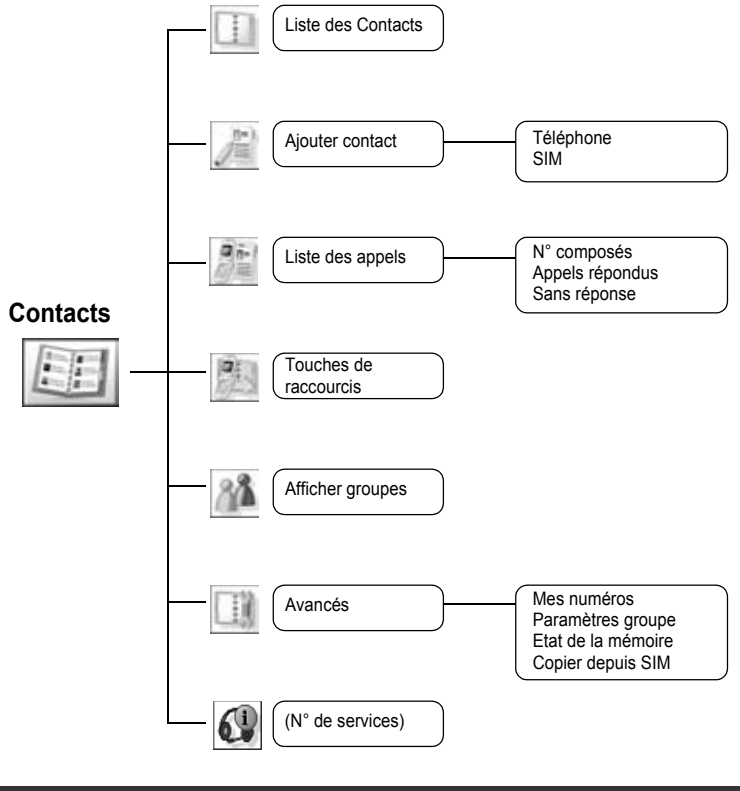

N° de services est tributaire de la carte SIM ( $\square$ ).

# **Contacts**

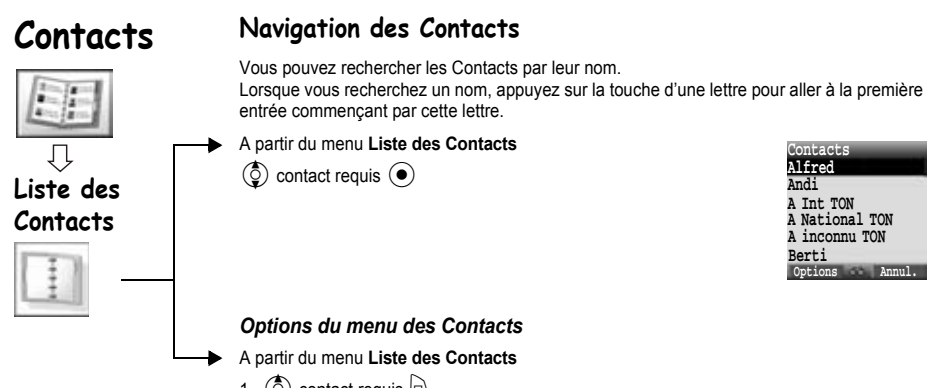

- 1  $\circled{6}$  contact requis  $\circled{1}$
- 2  $\circled{2}$  option requise  $\circled{1}$

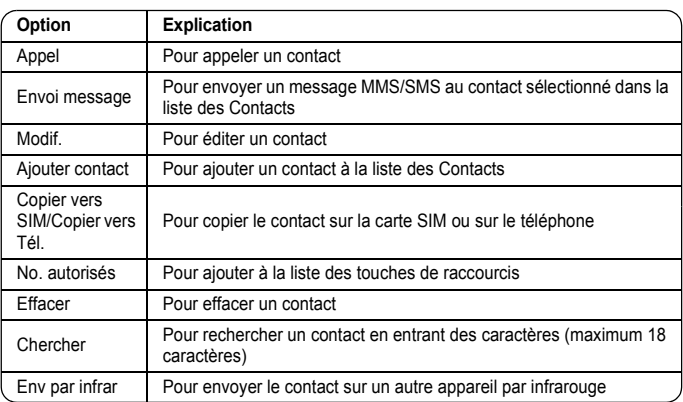

# **Contacts**

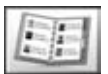

Vous pouvez enregistrer les numéros sur votre carte SIM ou sur votre téléphone.

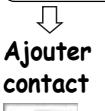

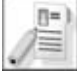

### **Enregistrement**

#### *Enregistrement d'un numéro sur la carte SIM*

Sur la carte SIM, vous pouvez enregistrer : nom, N° de téléphone. La longueur du nom et du numéro et la quantité totale de données dépendent de la carte SIM.

- A partir du menu **Ajouter contact**
- $1$   $\circled{5}$  sim  $\circled{0}$  /  $\circled{1}$
- 2  $\circled{)}$  icône du nom  $\circled{)}$
- 3 Entrez le nom $\textcircled{\bullet}$

 $6$ 

- 4  $\circled{)}$  icône du mobile  $\circled{ }$   $\circled{)}$
- 5 Entrez le numéro de téléphone  $\left( \bullet \right)$  /  $\left[ \bullet \right]$

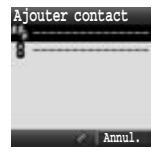

#### <span id="page-54-0"></span>*Options des Contacts de la carte SIM*

Lorsque vous entrez un nom, les options suivantes sont disponibles en appuyant sur  $\ket{\cdot}$ .  $\circled{1}$  option requise  $\circled{\bullet}$  /  $\circled{\right}$ 

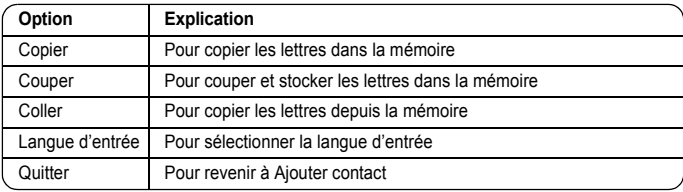

<span id="page-55-0"></span>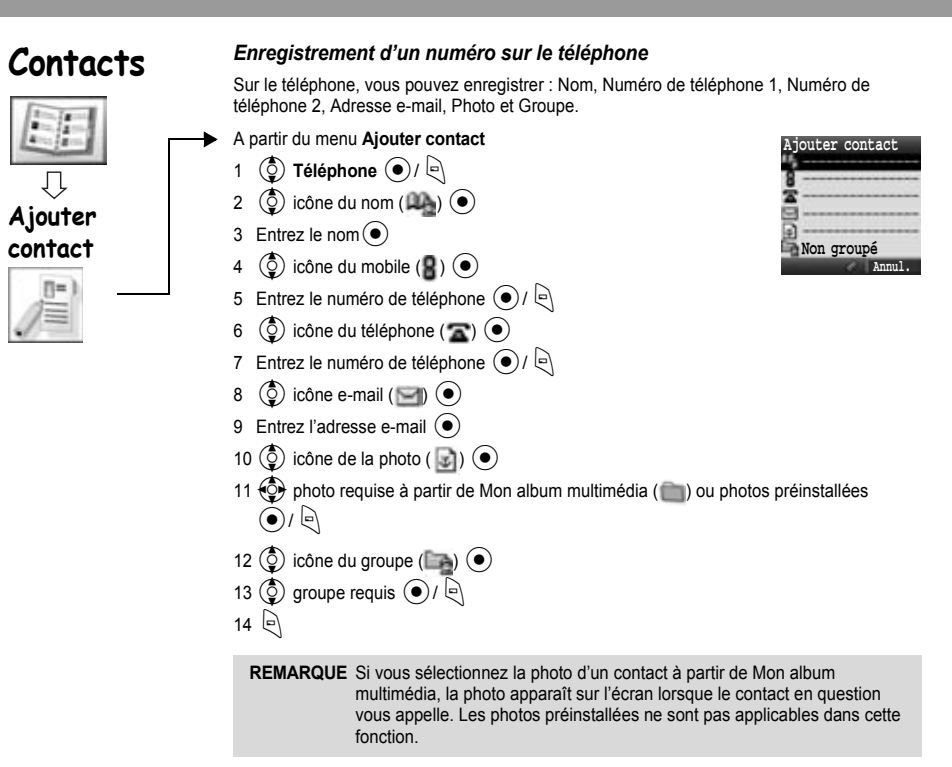

#### *Options dans les Contacts du téléphone*

Lorsque le nom et l'adresse e-mail ont été entrés, les mêmes options que pour les contacts SIM sont disponibles en appuyant sur  $\mathbb{R}$ . (Voir page [52](#page-54-0).)

### **Liste des appels** Les numéros de téléphone composés récemment, les appels répondus et les appels sans réponse sont enregistrés dans la liste des appels. Les numéros dans la liste des appels peuvent être employés pour passer des appels, pour envoyer des messages ou pour ajouter un numéro à la liste des Contacts. Vous pouvez également effacer des numéros de la liste. *Affichage de la Liste des appels* A partir du menu **Liste des appels** 1 2**N° composés**, **Appels répondus** ou **Sans réponse** 2  $\circled{5}$  numéro de téléphone requis  $\circled{\bullet}$ *Numérotation à partir de la liste des appels* A partir du menu **Liste des appels** 1 2**N° composés**, **Appels répondus** ou **Sans réponse** 2  $\circled{2}$  numéro de téléphone requis  $\circled{2}$  $3 \quad \circledcirc$  /  $\searrow$  pour appeler *Envoi de messages* A partir du menu **Liste des appels** 1 2**N° composés**, **Appels répondus** ou **Sans réponse** 2  $\circled{2}$  numéro de téléphone requis  $\circled{2}$ 3  $\Box$ 4 **(c)** Envoi message  $\bullet$  /  $\bullet$  $\circled{5}$  MMS ou SMS  $\circled{0}$  /  $\circled{0}$ 6 Entrez un message Pour plus d'informations sur la création d'un message, voir « Créer un nouveau MMS », page [38](#page-40-0), ou « Créer un message texte », page [44](#page-46-0). *Enregistrement d'un numéro de téléphone à partir de la Liste des appels dans la liste des Contacts* A partir du menu **Liste des appels** 1 2**N° composés**, **Appels répondus** ou **Sans réponse** 2  $\circled{2}$  numéro de téléphone requis  $\circled{2}$  $3 \n\in \mathbb{Z}$ **4** Ajout contacts  $\bigcirc$ 5  $\circled{)}$  Téléphone ou SIM  $\circled{)}$  / 6  $\circled{c}$  icône requise  $\circled{\bullet}$ 7 Entrez l'information appropriée ( $\bullet$ ) (Si nécessaire, répétez les étapes 6 et 7) **Liste des appels Contacts**

8 P

# **Contacts**

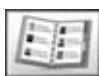

**Liste des appels**

### *Options de la Liste des appels*

Dans chaque liste des appels, les options suivantes sont disponibles en appuyant sur  $\lvert \Theta \rvert$ .  $\circled{2}$  option requise  $\circled{1}$  /  $\circled{1}$ 

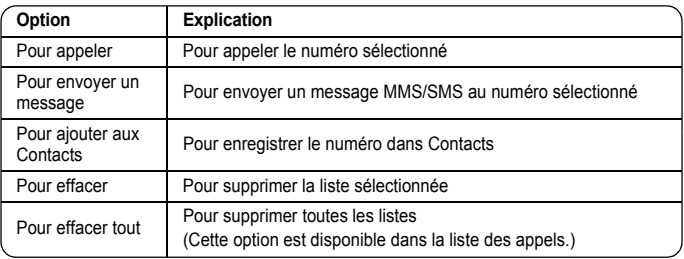

### **Touches de raccourcis**

A partir des Touches de raccourcis de la liste des Contacts, vous pouvez composer rapidement des numéros de téléphone.

En mode inactif, maintenez enfoncée la touche d'un numéro (2 - 9).

### **Touches de raccourcis**

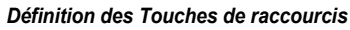

A partir du menu **Touches de raccourcis**

- 1  $\circledcirc$  liste requise  $\circledcirc$
- 2 Entrez le numéro de téléphone  $\left( \bullet \right)$  /  $\left[ \bullet \right)$

Vous pouvez également sélectionner un numéro de téléphone à partir des Contacts en appuyant sur  $\bigcirc$  à l'étape 1.

#### *Affichage des numéros enregistrés*

En mode inactif, maintenez enfoncée la touche d'un numéro (2 - 9).

#### *Emission d'un appel à l'aide des Touches de raccourcis*

A partir de l'écran de veille

- 1 Maintenez enfoncée la touche d'un numéro (2 9)
- 2  $\circled{2}$  liste requise  $\circled{1}$  /  $\circled{2}$

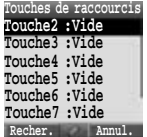

# **Contacts**

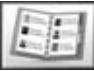

**Afficher groupes**

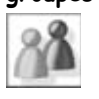

### **Regroupement des entrées des Contacts**

La possibilité de regrouper les entrées des Contacts est une fonction supplémentaire des contacts du téléphone.

Les groupes permettent de regrouper des types d'entrées de contacts, professionnels ou personnels par exemple. Vous pouvez donner un titre à chacun des groupes afin d'accéder rapidement aux entrées qu'ils contiennent.

Vous pouvez associer un son spécifique aux groupes pour les identifier. (voir « Paramètres groupe », [58.](#page-60-0))

#### *Affichage des groupes*

A partir du menu **Afficher groupes**

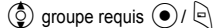

Les options suivantes sont disponibles en appuyant sur  $\lbrack\!\lbrack\cdot\rbrack$ .

 $\circled{2}$  option requise  $\circled{+}$ 

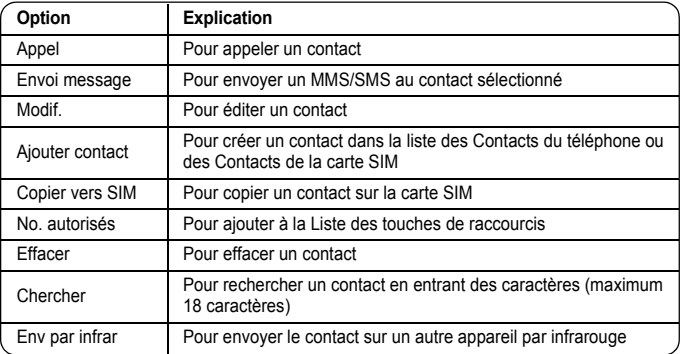

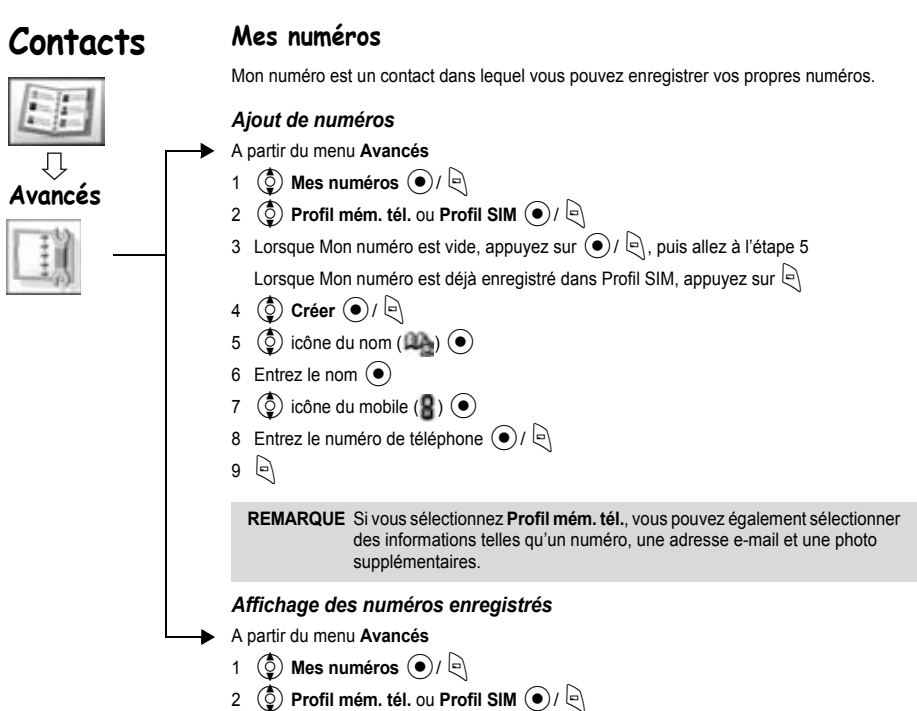

### *Options dans Mon numéro*

Lorsque vous affichez Mon numéro, les options suivantes sont disponibles en appuyant sur  $\mathbb{R}$ .

 $\circled{1}$  option requise  $\circled{1}$ 

**Profil mém. tél. (Visualiser l'affichage)**

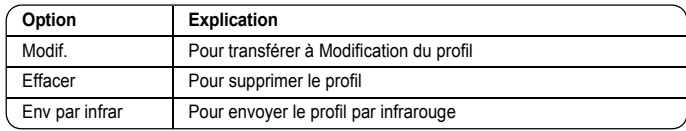

#### **Profil SIM (Visualiser l'affichage et l'affichage de liste)**

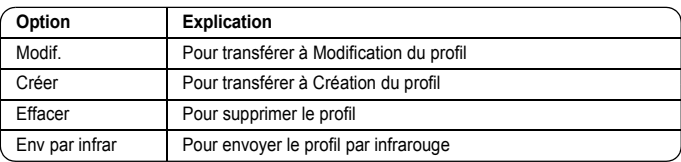

<span id="page-60-0"></span>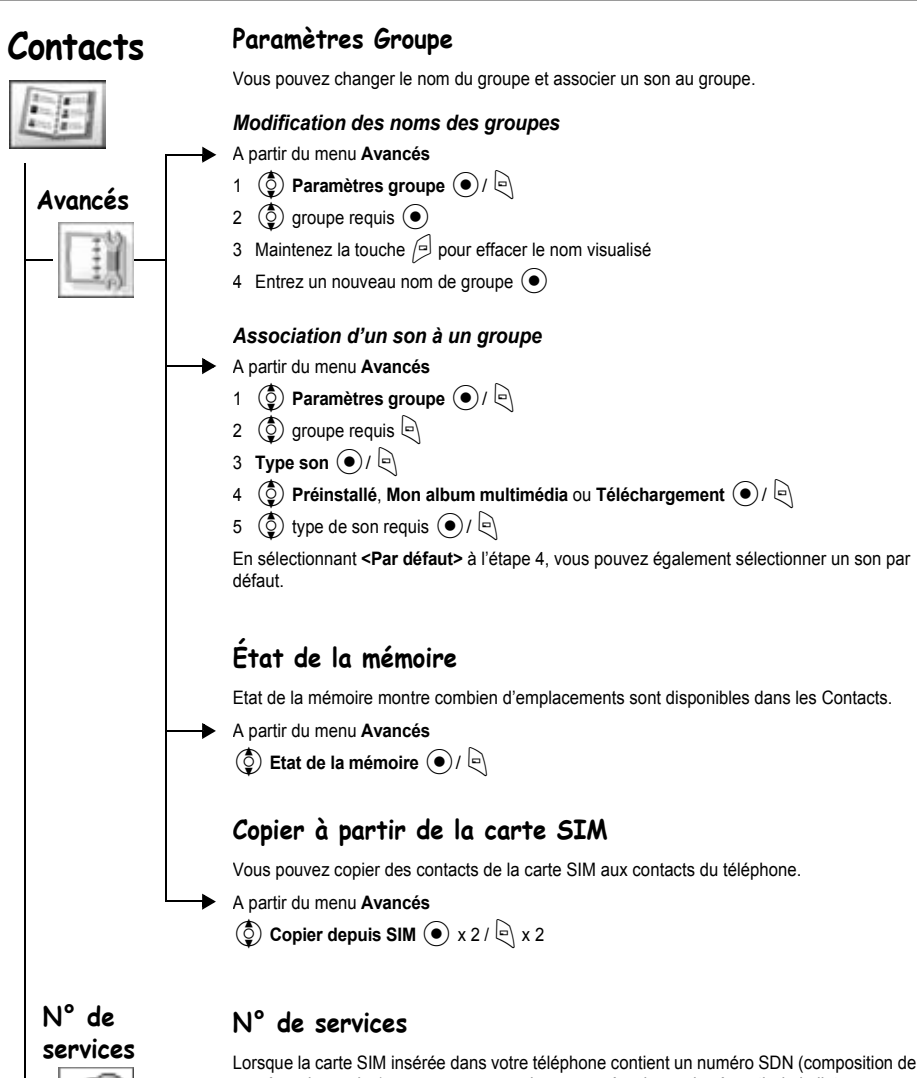

numéros de service), vous pouvez appeler un numéro de service à partir de la liste. SDN vous permet d'accéder à des services spéciaux fournis par votre opérateur de réseau, tels que le service clientèle, les services d'urgence, etc.

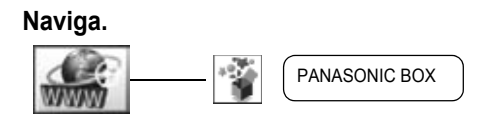

# **Naviga.**

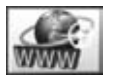

Le navigateur WAP (protocole d'application sans fil) de votre téléphone vous permet d'accéder aux services Internet pris en charge par le réseau, tels que les informations, la météorologie, le sport, etc.

### **Définition du serveur**

Avant de pouvoir accéder aux services Internet, vous devez vous abonner à votre opérateur de réseau ou à votre fournisseur de services Internet (ISP) afin d'activer les données de configuration requises. Veuillez contacter votre fournisseur de services de réseau pour vous assurer que vos définitions de réseau sont correctes.

Si vous modifiez les définitions préenregistrées, il est possible que votre navigateur échoue.

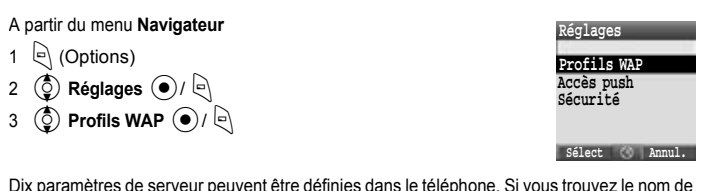

Dix paramètres de serveur peuvent être définies dans le téléphone. Si vous trouvez le nom de votre serveur sous les profils WAP, sélectionnez le serveur et appuyez sur  $\bigcirc$  (Options), puis sélectionnez **Editer** et appuyez sur ( $\bullet$ ). Si aucun paramètre n'est défini, contactez votre fournisseur de services de réseau pour obtenir les paramètres. [Nom de profil, Page d'accueil, Passerelle, Portail, Connexions de données (paramètre GPRS et CSD)]

Vous devez définir les paramètres GPRS et CSD dans les Réglages des > Connexions de données avant de définir les informations de réseau.

Ces options de configuration vous seront communiquées par votre fournisseur de services de réseau.

Une fois l'entrée terminée, appuyez sur  $\bigcirc$  (Enregistrer), puis sur  $\bigcirc$  ou sélectionnez **Activer** après avoir appuyé sur  $\Box$  (Options).

Lors de la première activation du navigateur, aucun contenu n'est encore enregistré. Le contenu de l'accueil URL est alors affiché (selon la définition de l'opérateur de réseau). L'accueil URL est rappelé à partir du cache à chaque activation du navigateur. (Le cache est la mémoire du téléphone qui stocke les contenus téléchargés dans le passé.)

### **Affichage du contenu**

A partir du menu **Navigateur**

Sélectionnez un menu  $\odot$ 

Dans chaque liste, des options sont disponibles en appuyant sur  $\mathbb{R}$ . (Voir page [61.](#page-63-0))

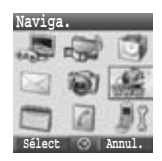

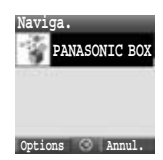

# **Naviga.**

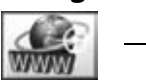

### <span id="page-63-0"></span>**Options du navigateur**

A partir du menu **Navigateur**

- 1  $\left\lfloor \left( \right)$  (Options)
- 2  $\circled{2}$  sélectionnez l'une des options ci-dessous  $\circled{1}$

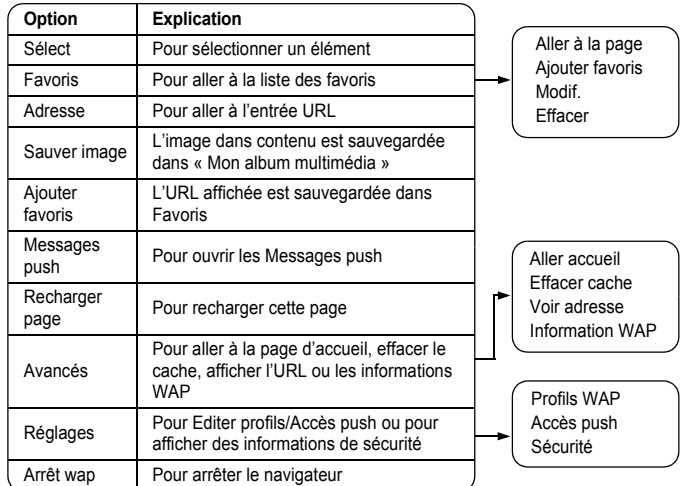

### **Options du navigateur (Favoris)**

A partir du menu ou du contenu du **Navigateur**

- 1  $\left\lfloor \left( \right)$  (Options)
- 2  $\circled{2}$  Favoris  $\circled{2}$
- $3 \left( \overline{6} \right)$  favoris requis
- 4 ( $\odot$ ) pour charger l'URL

#### ou

 $\left\lbrack \right\rbrack$  pour sélectionner des options

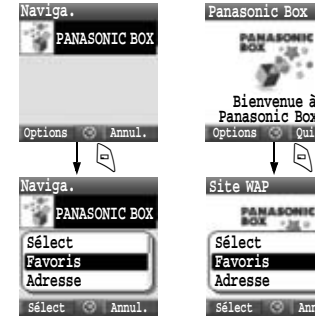

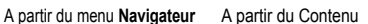

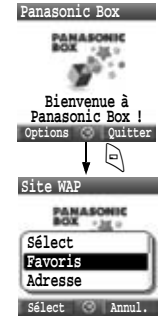

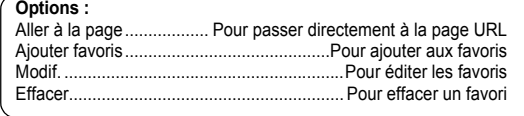

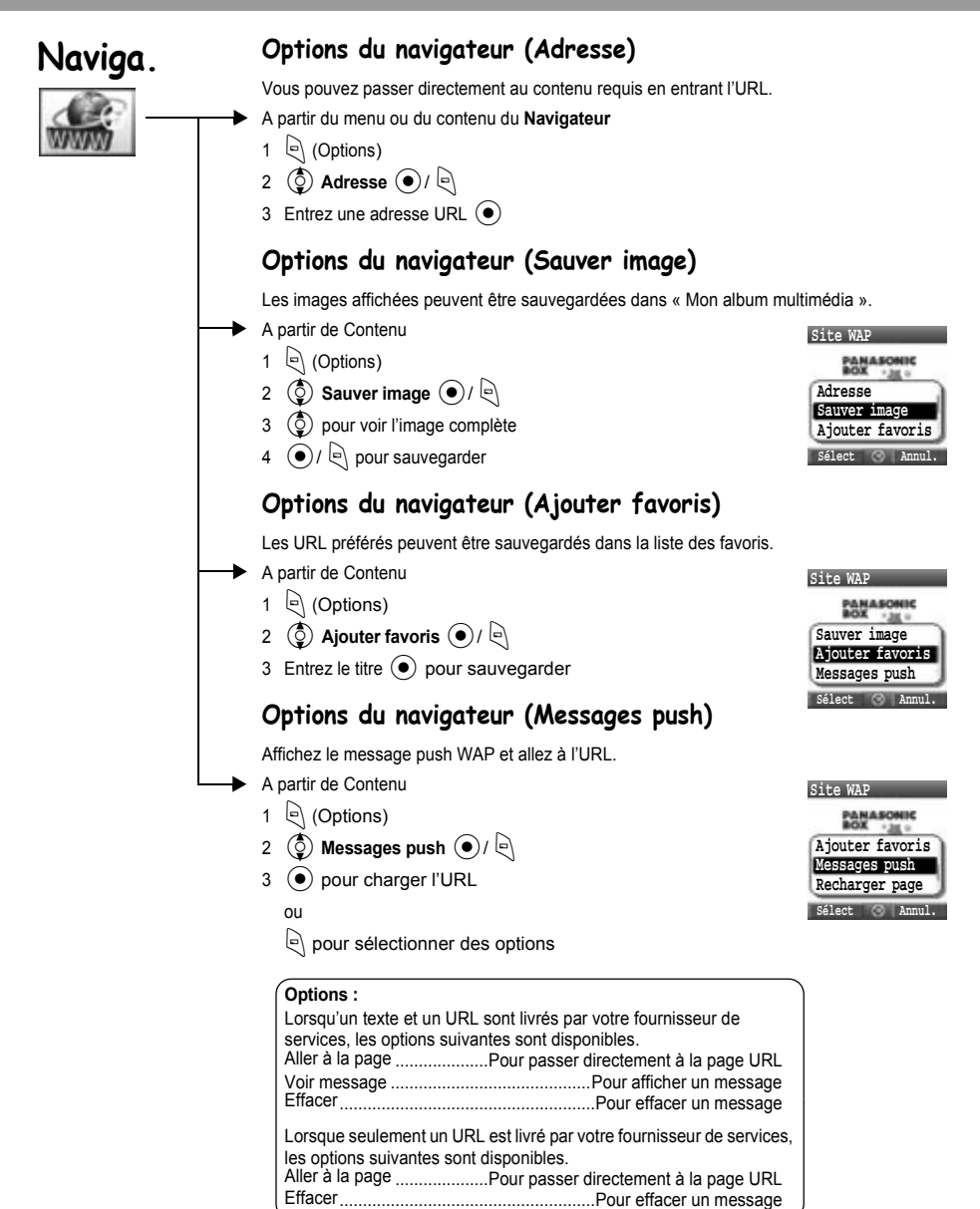

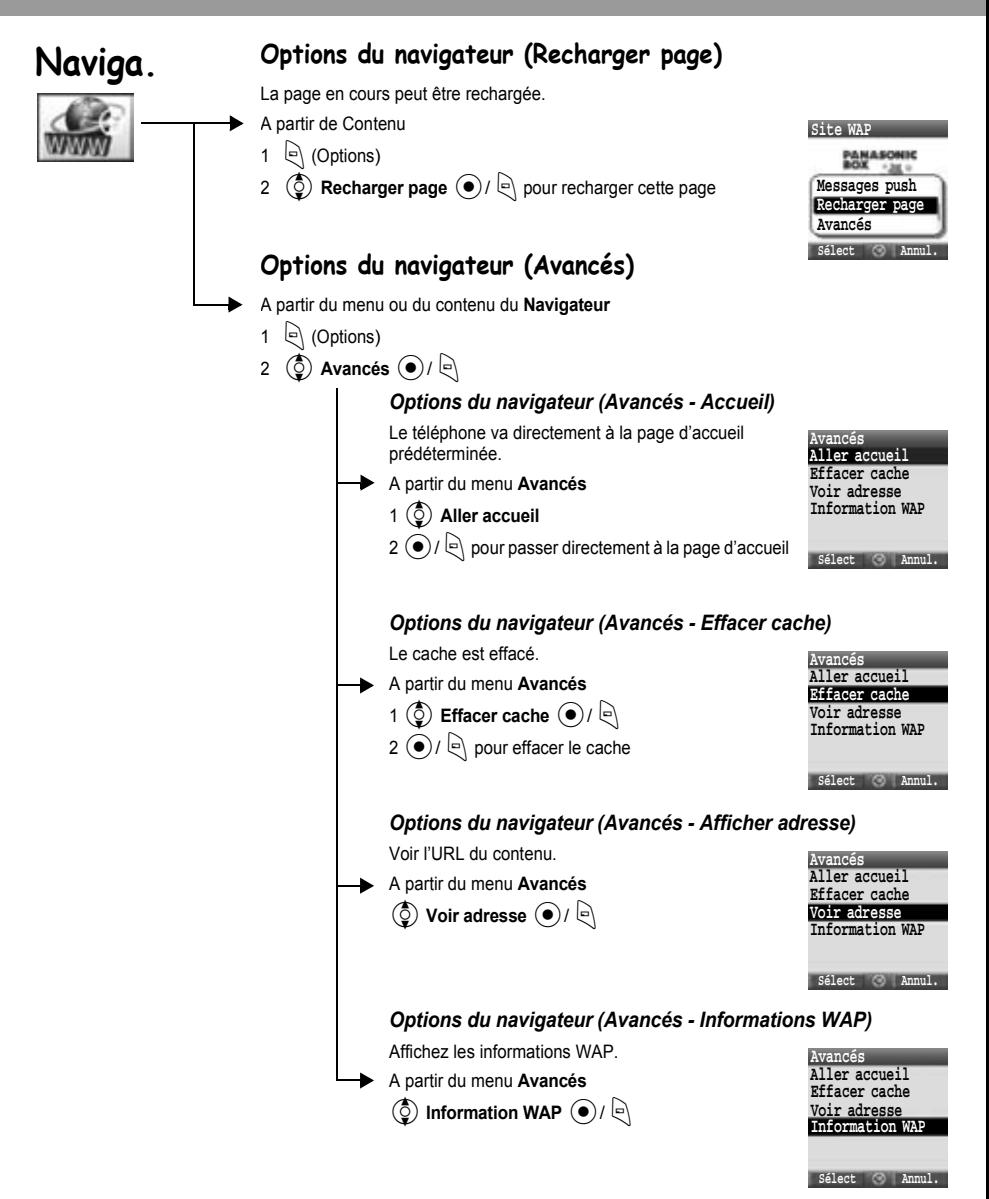

<span id="page-66-0"></span>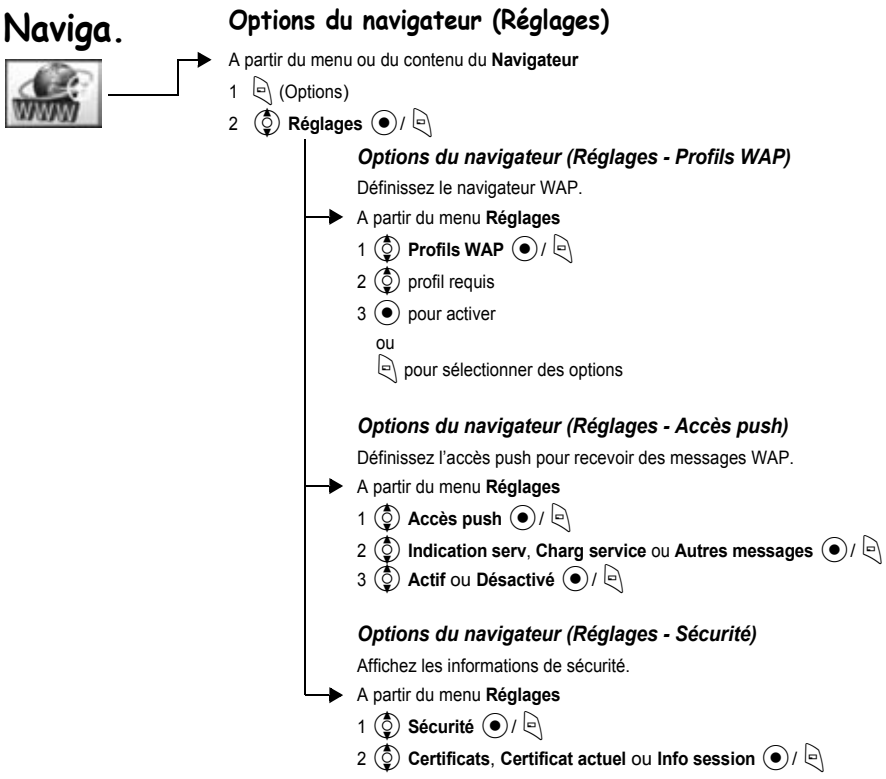

# **Structure du menu des jeux**

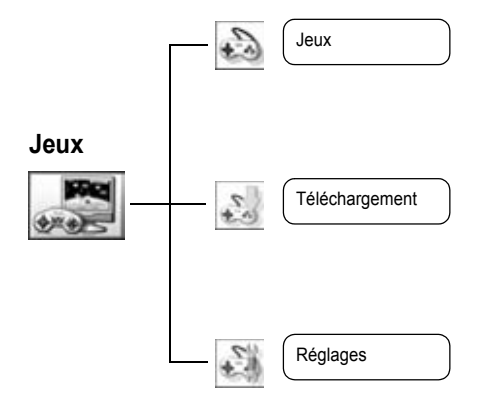

## **Jeux**

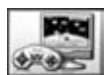

### **Sélection des jeux**

Vous avez une application Java™ pré-installée – MobileGolf. Les applications Java™ téléchargées peuvent également être listées.

- A partir du menu **Jeux** 
	- $\circled{2}$  application Java™ à laquelle vous désirez jouer  $\circled{\bullet}$

Les options suivantes sont disponibles en appuyant sur  $\ket{\cdot}$ .

 $\circled{2}$  option requise  $\circled{1}$  /  $\circled{1}$ 

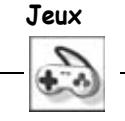

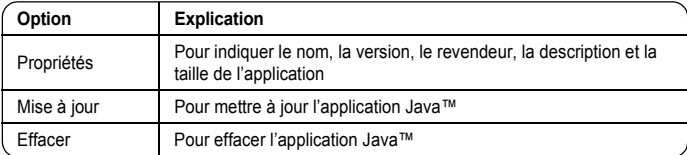

Votre téléphone prend en charge les applications Java™ J2ME™. Il est impossible d'installer d'autres types d'applications Java™.

#### *MobileGolf*

Il s'agit d'un jeu de golf. Battez votre score en 18 trous.

#### **Utilisation des touches :**

 $\overline{\text{2}}$  pour déterminer la direction, puis  $\overline{\text{2}}$  pour aller à l'écran « Coup ».

A l'écran « Coup »,

 $\langle 0 \rangle$  pour sélectionner la crosse,  $\langle \bullet \rangle$  une fois pour commencer le coup et  $\langle \bullet \rangle$  de nouveau pour déterminer la force du coup. Enfin,  $\odot$  tout en respectant le temps d'exécution du coup.

#### **Téléchargement de jeux Téléchargement**

Les applications Java™ téléchargées sont enregistrées dans le menu des Jeux.

A partir du menu **Téléchargement** 

Sélectionnez l'application Java™ requise (●)

# **Jeux**

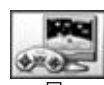

**Réglages**

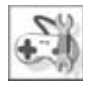

### **Réglages**

Les réglages des applications Java™, tels que le volume, le rétroéclairage, etc. peuvent être modifiés.

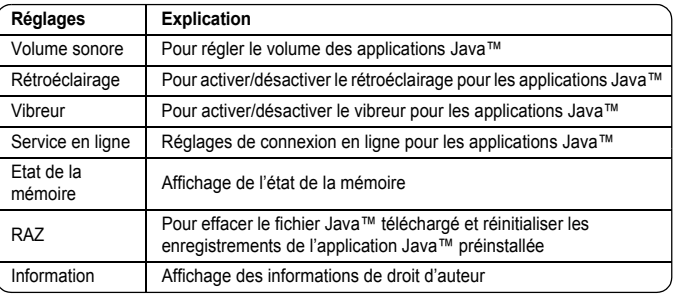

#### **Si « Service en ligne » est sélectionné, d'autres options s'affichent comme suit.**

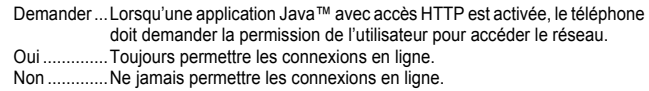

# **Structure du menu des applications**

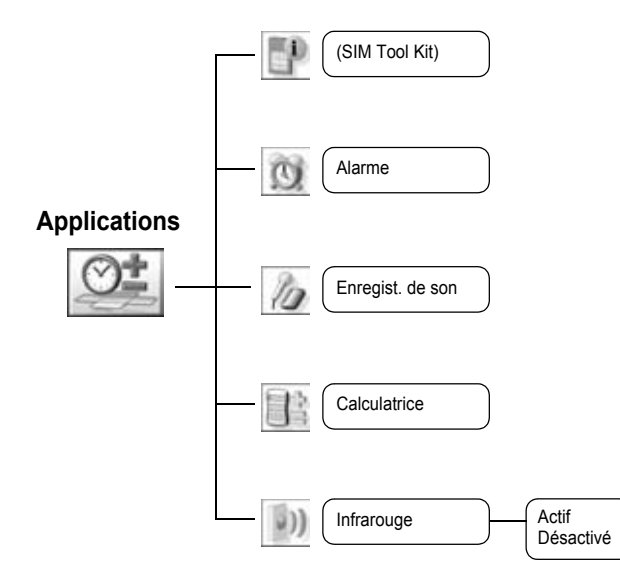

La Boîte à outils SIM est tributaire de ( $\Box$ ). Le nom du menu va changer.

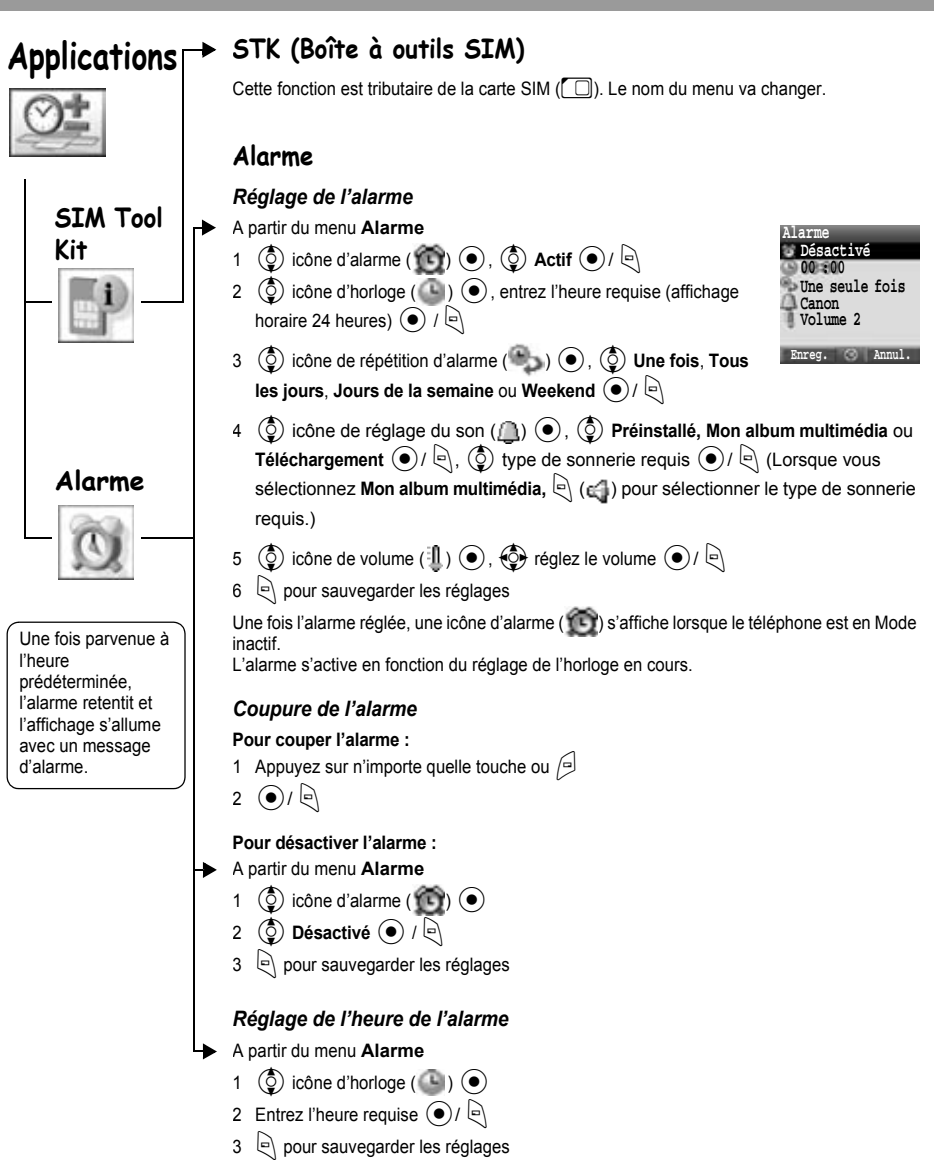

Si vous souhaitez modifier d'autres paramètres, voir « Réglage de l'alarme ».
<span id="page-72-3"></span><span id="page-72-2"></span><span id="page-72-0"></span>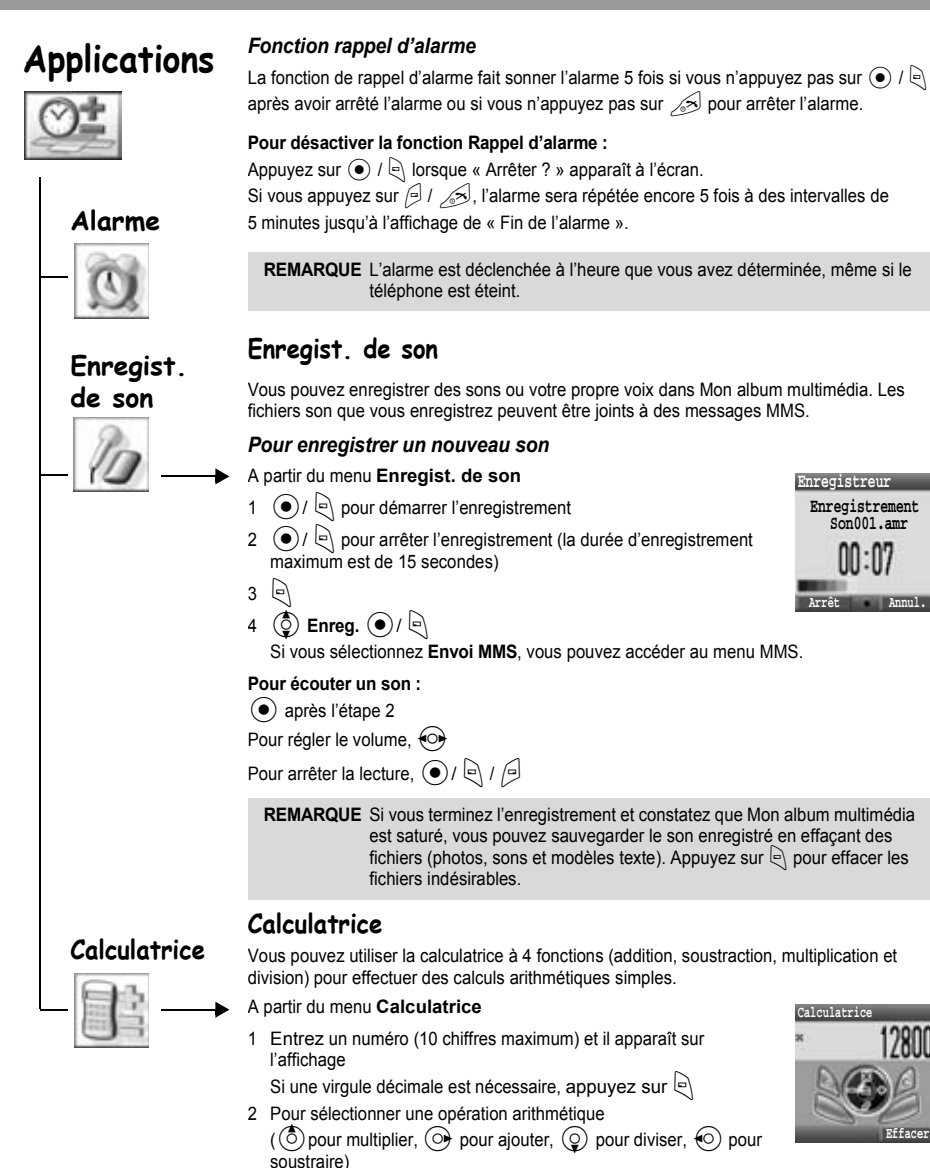

<span id="page-72-1"></span>3 Entrez un numéro (10 chiffres maximum) et il apparaît sur l'affichage

**Enregistreur**

**Arrêt Annul.**

**Calculatrice**

**Effacer**

**Enregistrement Son001.amr**

 $\left( \bullet \right)$  pour calculer

# **Applications**

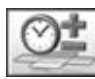

<span id="page-73-0"></span>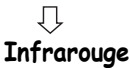

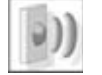

Si vous tentez d'envoyer des données ne pouvant être ni transférées ni sauvegardées, un message d'erreur s'affiche.

### **Infrarouge**

L'utilisation d'une connexion infrarouge avec un autre X400 ou tout autre type d'appareil, par le biais d'un port infrarouge, vous permet de transférer des données d'un appareil à un autre.

#### *Mise en place de la connexion infrarouge*

- ¾Par le biais d'un port infrarouge, placez le X400 et un autre appareil dans une portée de connexion infrarouge adéquate l'un par rapport à l'autre.
- ¾Aucun obstacle ne doit se trouver entre les deux appareils en communication.
- $\triangleright$  Les ports infrarouges des deux appareils doivent se faire face.
- ¾Si vous utilisez un ordinateur personnel, vous devez établir une connexion infrarouge au niveau de l'ordinateur.

(Exemple : **Départ** > **Réglages** > **Panneau de commande** > **Infrarouge** > **Onglet options** > **Activer communication infrarouge**)

#### *Envoi de données*

Le type de données que vous pouvez envoyer sont les suivants : Contacts, photos et sons dans Mon album multimédia.

Assurez-vous que les ports infrarouges de votre X400 et de l'autre téléphone ou appareil se font face et qu'aucun obstacle ne les sépare.

Il est possible que certains fichiers téléchargés soient protégés par la loi sur les droits d'auteur. Ces fichiers ne doivent pas être envoyés.

#### *Réglage de l'infrarouge*

Vous devez activer l'infrarouge avant de procéder à la réception de données.

A partir du menu **Infrarouge** 

 $(\mathbf{\hat{\odot}})$  Actif ou Désactivé  $(\bullet)$  /  $\in$ 

**REMARQUE** Lorsque l'infrarouge est activé, «  $\Box$  » apparaît à l'écran. Si l'infrarouge reste inutilisé pendant 10 minutes ou si le téléphone est éteint, l'infrarouge est automatiquement éteint et «  $\Box$  » disparaît.

#### *Envoi de photos et de sons*

A partir de l'écran de veille

- 1  $\bullet$
- 2  $\left($ **O** $\right)$  Mon album multimédia  $\left($ **O** $\right)$ / $\left($  $\right)$
- **3**  $\left(\begin{matrix} 0 \\ 0 \end{matrix}\right)$  Photos ou Sons  $\left(\begin{matrix} 0 \\ 1 \end{matrix}\right)$
- $\circled{4}$  élément requis  $\circled{4}$
- $\binom{5}{5}$  sélectionnez les données à envoyer  $\binom{5}{5}$
- **(O)** Env par infrar  $\bigcirc$  /  $\bigcirc$

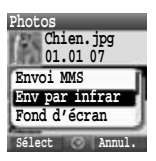

# **Applications**

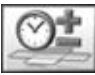

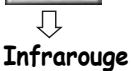

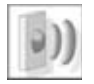

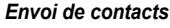

A partir de l'écran de veille

- $1 \odot$
- 2 **the Contacts**  $\bigcirc$  /  $\bigcirc$
- 3 **(3)** Liste des Contacts  $\left( \bullet \right)$  /  $\left[ \bullet \right)$
- 4  $\circled{5}$  sélectionnez le contact à envoyer  $\circled{5}$
- 5  $\circled{)}$  Env par infrar  $\circled{)}$  /

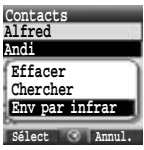

#### *Réception de données par le biais du port infrarouge*

Vous devez activer l'infrarouge avant de procéder à la réception de données.

Le message **Données reçues** apparaît puis les données envoyées s'affichent.

 $\left( \bullet \right)$  /  $\left[ \circ \right]$  pour enregistrer les données ou

 $\Box$  pour annuler

## **Calendrier**

# <span id="page-75-0"></span>**Calendrier**

### *Affichage du calendrier*

A partir du menu **Calendrier** 

0 permet d'afficher les calendriers récents et futurs

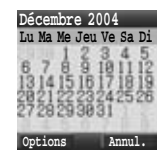

Les options suivantes sont disponibles en appuyant sur  $\left| \epsilon \right|$ .  $\mathcal{Q}$  option requise  $\mathcal{Q}$  /  $\mathcal{Q}$ 

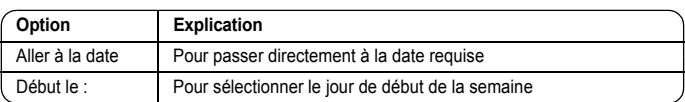

### **Structure du menu Mon album multimédia**

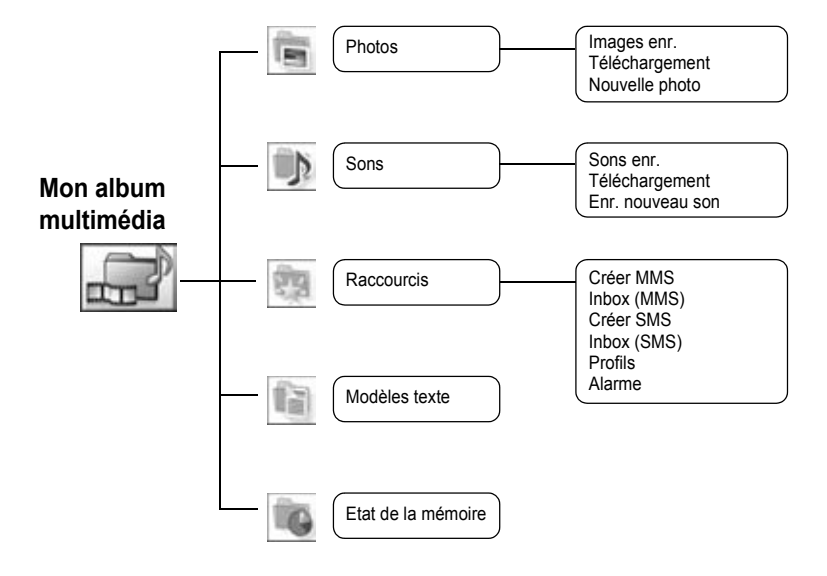

<span id="page-77-0"></span>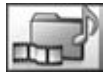

Les données enregistrées dans le X400 se trouvent dans Mon album multimédia. Quatre dossiers sont prédéfinis (Photos, Sons, Raccourcis, Modèles de textes). La capacité maximum des dossiers de données est d'env. 1 MB.

<span id="page-77-1"></span>Л **Photos**

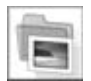

### **Photos (Mon album multimédia > Photos)**

Les photos prises au moyen de l'appareil photo tout comme les images téléchargées d'Internet sont prises en charge.

#### *Affichage d'une photo / image*

A partir du menu **Photos** 

- 1  $\circled{5}$  Images enr.  $\circled{0}$  /  $\circled{1}$
- 2  $\circled{2}$  image/photo requise  $\circled{2}$

#### *Téléchargement d'un fichier photo / image*

A partir du menu **Photos** 

1  $\circled{5}$  Téléchargement  $\circled{0}$  /

2 Le site de téléchargement du fichier photo / image s'affiche

#### *Réalisation d'une photo*

A partir du menu **Photos** 

- 1  $\circled{0}$  Nouvelle photo  $\circled{0}$  /  $\circled{e}$
- 2 Le téléphone passe au mode photo (voir page [33\)](#page-35-0)

#### *Options photo*

Lorsqu'une photo est sélectionnée, les options suivantes sont disponibles en appuyant sur  $\ket{\psi}$ .

 $\circled{1}$  option requise  $\circled{\hspace{-.15cm}/}\;$ 

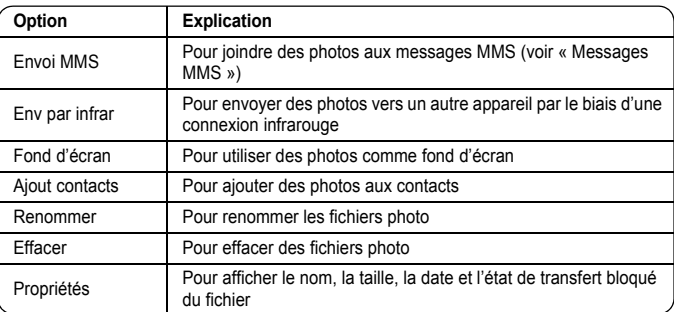

<span id="page-78-0"></span>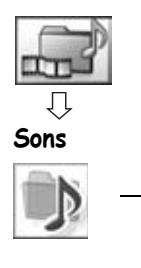

### **Sons (Mon album multimédia > Sons)**

Les sons téléchargés et enregistrés sont classés sous Sons enr.

#### *Vérification des sons*

- A partir du menu **Sons**
- 1  $\circled{5}$  Sons enr.  $\circled{0}$ 2  $\circled{2}$  son requis  $\circled{2}$

#### *Téléchargement de sons*

- A partir du menu **Sons**
- 1  $\circled{5}$  Téléchargement  $\circled{0}$  /
- 2 Le site de téléchargement du fichier son s'affiche

#### *Pour enregister un nouveau son*

- A partir du menu **Sons** 
	- 1  $\circled{5}$  Enr. nouveau son  $\circled{0}$  /  $\circled{1}$
	- 2 Le téléphone passe au mode enregistreur de son (voir page [70](#page-72-0))

#### *Options du fichier son (Mes sons)*

Lorsqu'un son est sélectionné, les options suivantes sont disponibles en appuyant sur  $\lbrack \gtrless \rangle$ .  $\circled{2}$  option requise  $\circled{\bullet}$  /  $\circled{\right}$ 

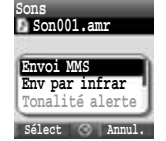

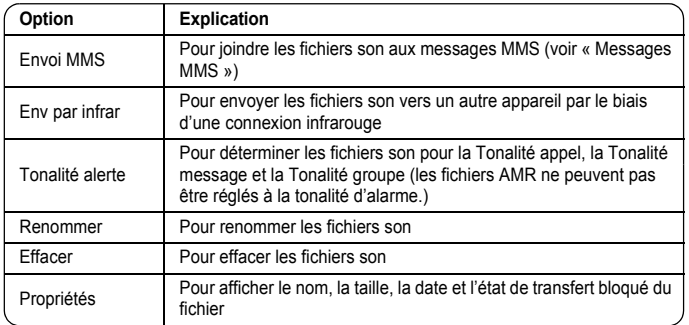

<span id="page-79-1"></span>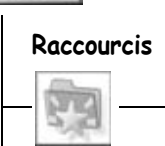

### **Raccourcis**

Vous pouvez sélectionner les raccourcis que vous désirez utiliser dans Mon album multimédia.

#### *Affichage des raccourcis*

A partir du menu **Raccourcis** 

 $\circled{2}$  contenu requis  $\circled{\bullet}$ 

Les options suivantes sont disponibles en appuyant sur  $\lvert \cdot \rvert$ .

 $\circled{2}$  option requise  $\circled{1}$  /  $\circled{1}$ 

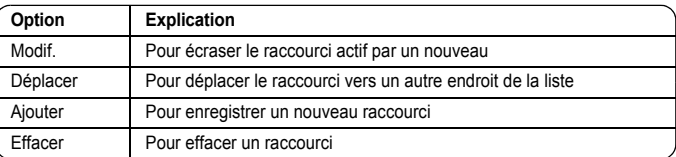

### **Pour accéder aux raccourcis :** A partir de l'écran de veille

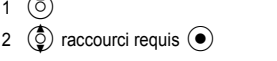

### **Modèles texte**

Lors de la création d'un message, vous pouvez utiliser le modèles enregistrés dans le téléphone.

Vous pouvez aussi sauvegarder les textes fréquemment utilisés en tant que modèles.

# *Édition des modèles texte*

- A partir du menu **Modèles texte**
- $\left(\begin{matrix} 0 \\ 0 \end{matrix}\right)$  modèle requis  $\left(\bullet\right)$

(L'écran d'édition est affiché)

Les options suivantes sont disponibles en appuyant sur  $\Box$ .

 $\circled{2}$  option requise  $\circled{1}$  /  $\circled{1}$ 

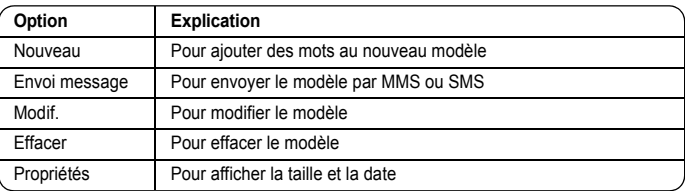

# <span id="page-79-0"></span>**Modèles texte**

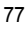

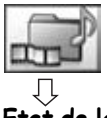

<span id="page-80-0"></span>**Etat de la mémoire**

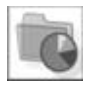

### **État de la mémoire**

Vous pouvez visualiser le volume de données enregistrées dans chaque dossier sous Mon album multimédia.

La mémoire sous « Mon album multimédia » est indépendante des zones de sauvegarde MMS et Java™.

# **Paramètres WAP / MMS personnels**

Utilisez le tableau ci-dessous pour noter vos paramètres GSM/GPRS WAP/MMS.

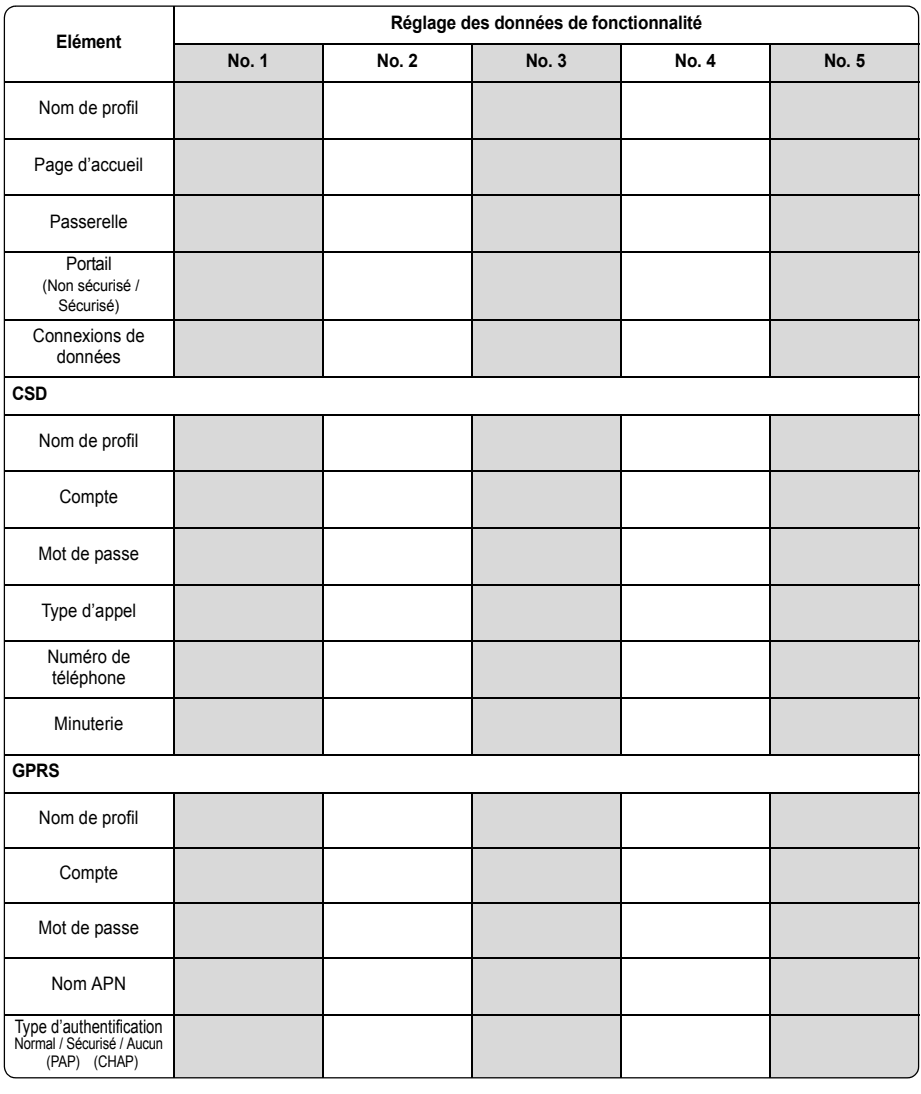

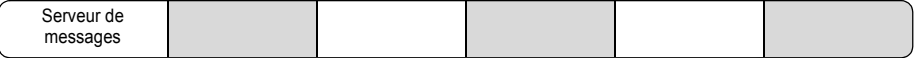

### **Paramètres WAP / MMS personnels**

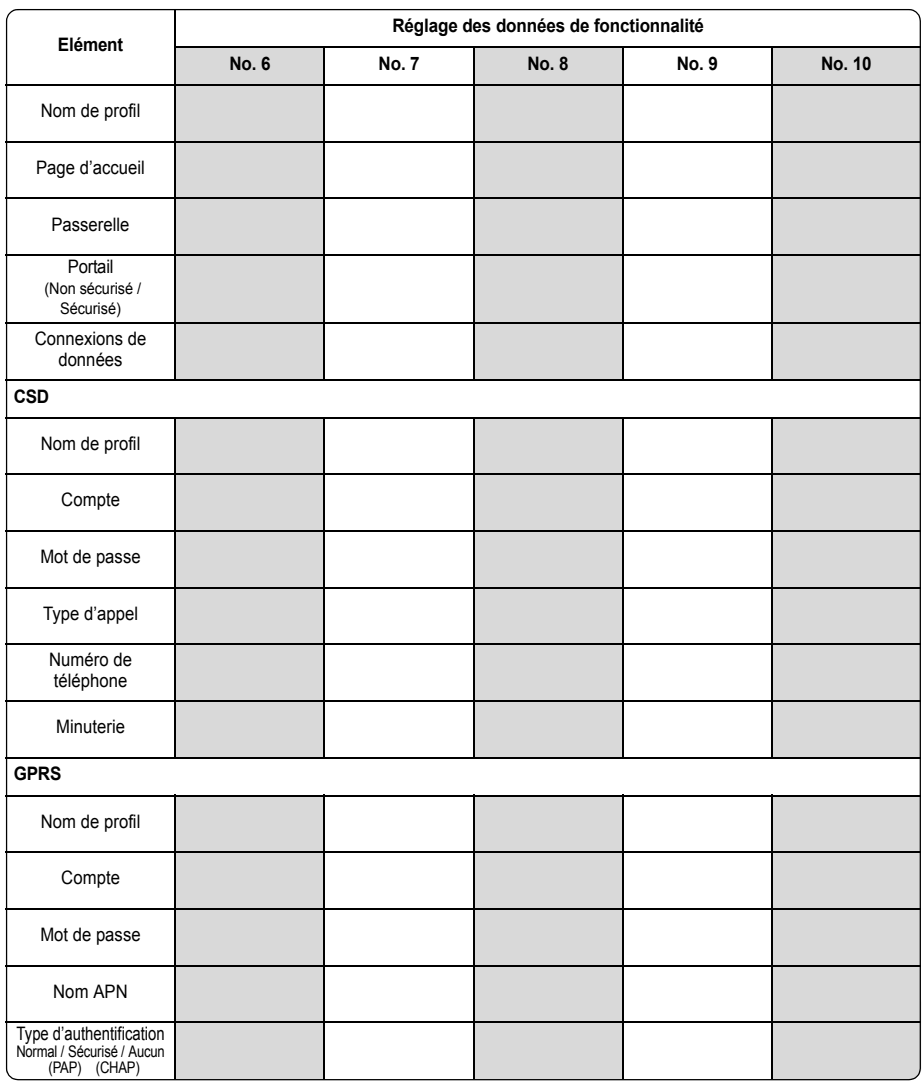

Serveur de messages

Si un problème persiste, adressez-vous à votre revendeur.

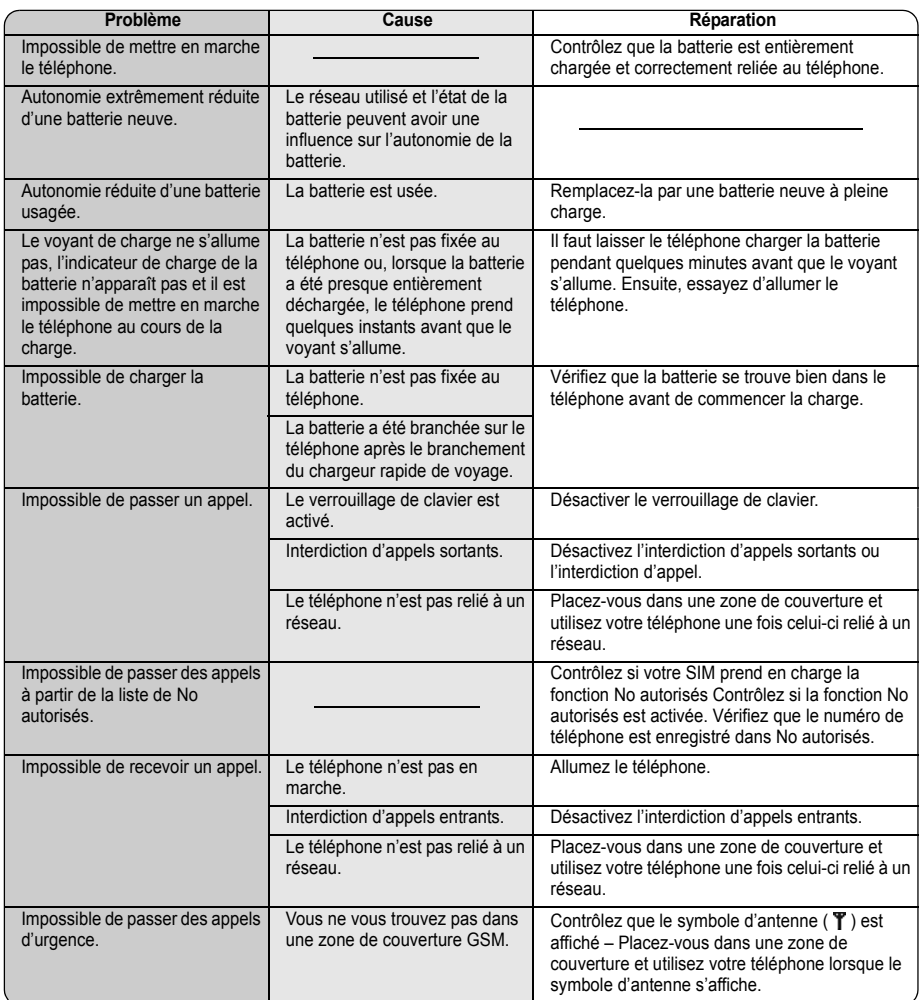

### <span id="page-84-0"></span>**Messages d'erreur importants**

Voici quelques-uns des messages d'erreur les plus importants susceptibles de s'afficher :

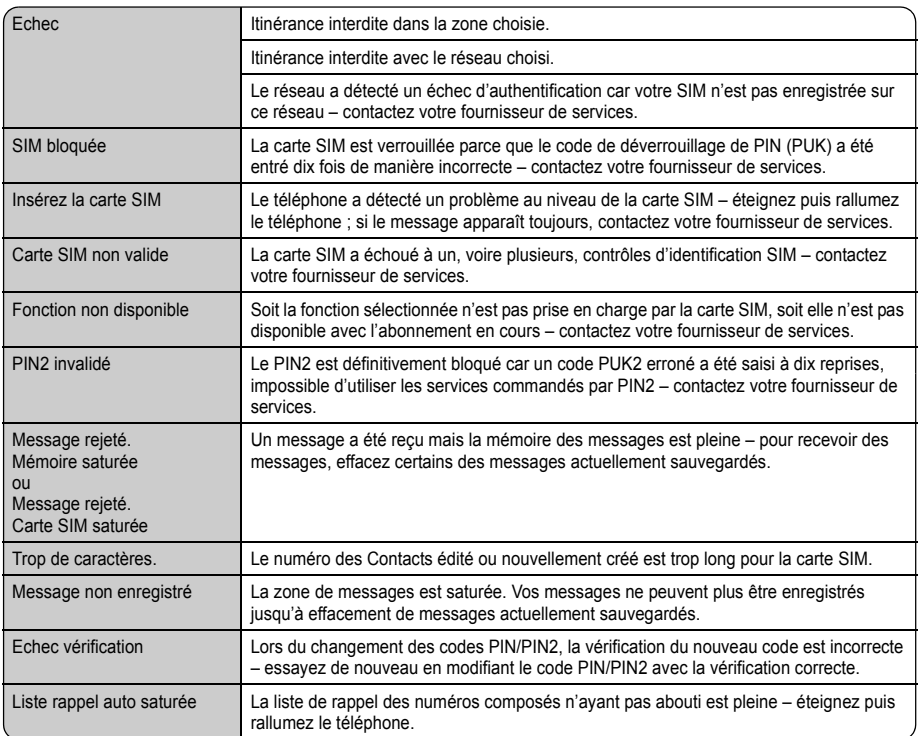

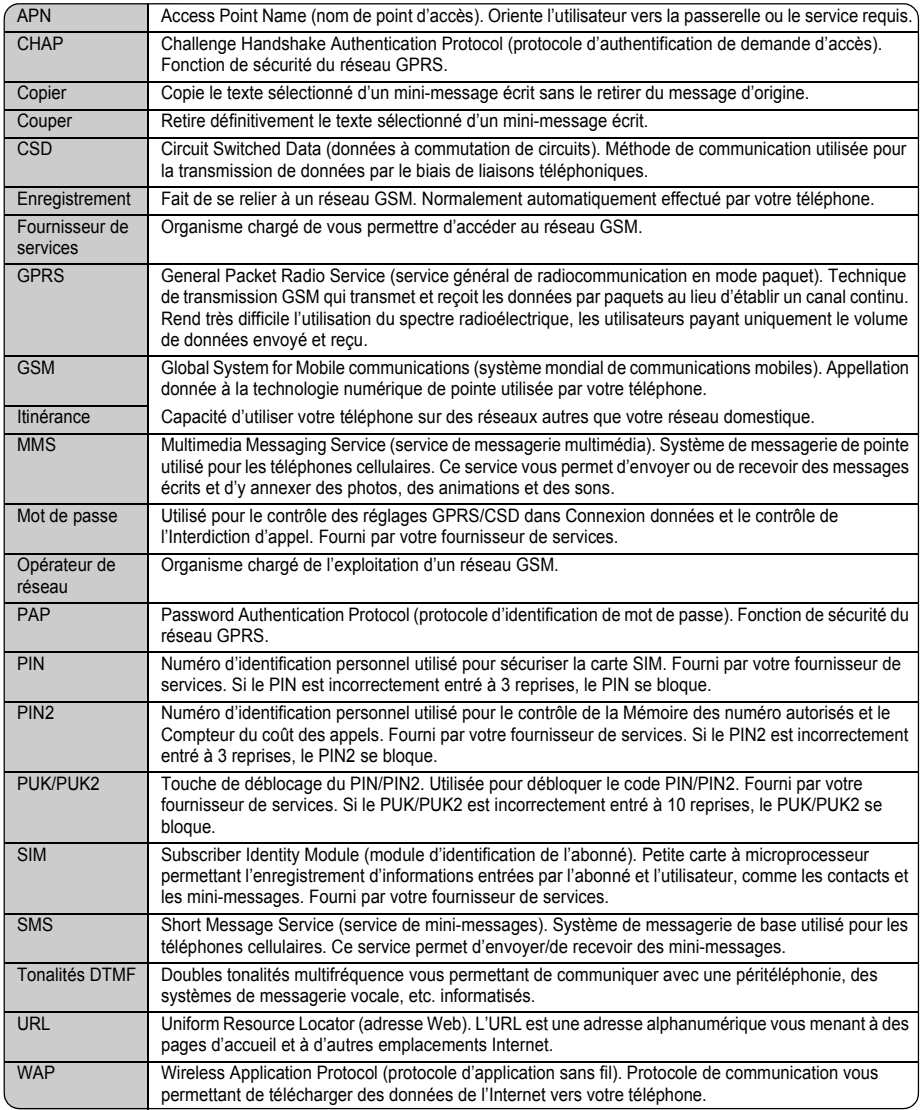

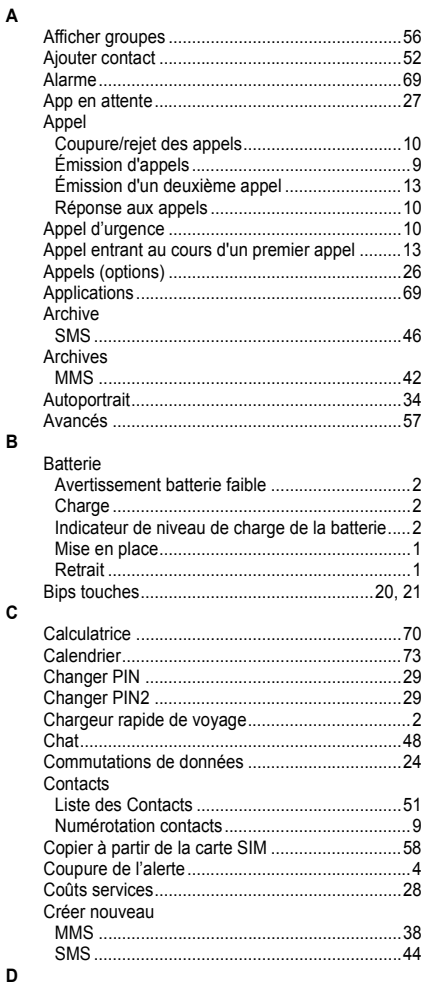

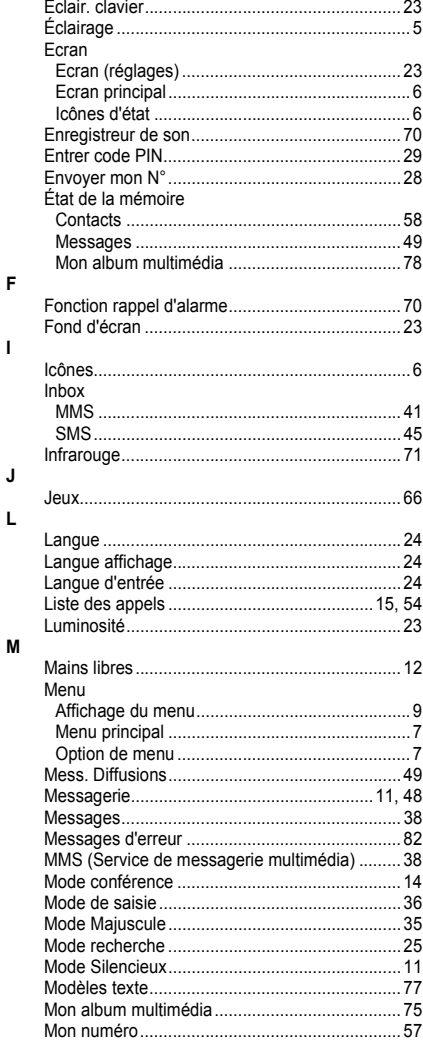

E

 $\mathbf{I}$ 

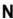

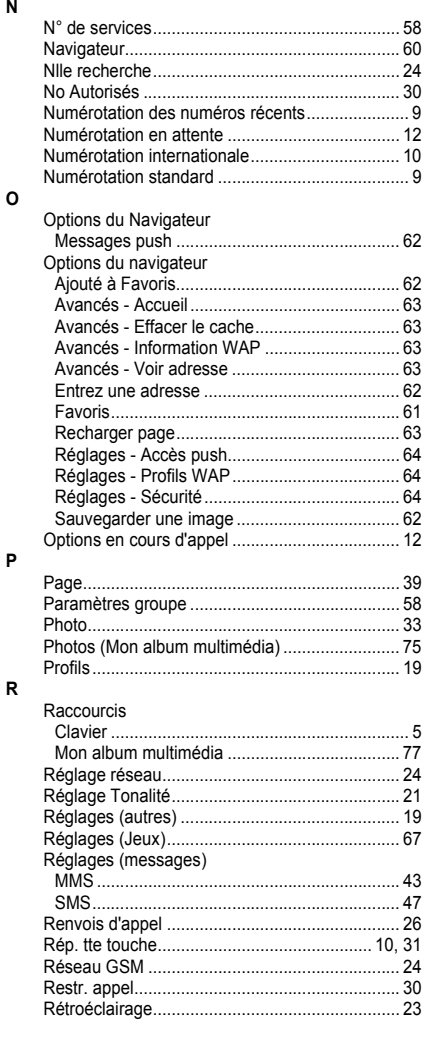

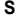

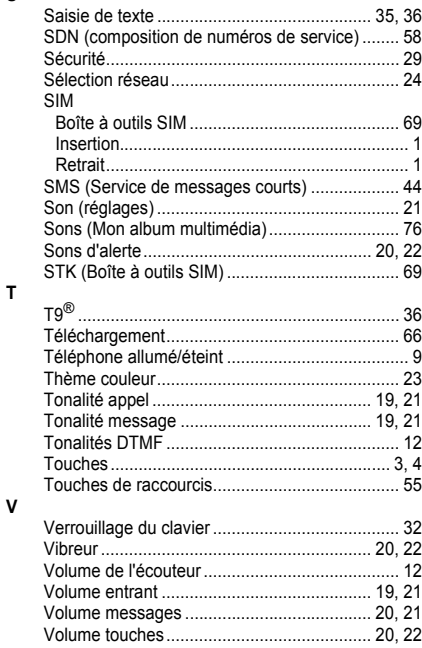